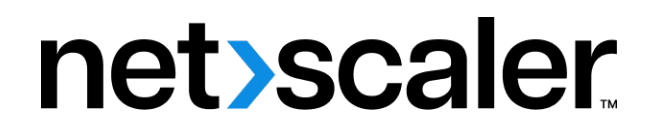

# **NetScaler BLX 13.1**

**Machine translated content**

# **Disclaimer**

La version officielle de ce document est en anglais. Certains contenus de la documentation Cloud Software Group ont été traduits de façon automatique à des fins pratiques uniquement. Cloud Software Group n'exerce aucun contrôle sur le contenu traduit de façon automatique, qui peut contenir des erreurs, des imprécisions ou un langage inapproprié. Aucune garantie, explicite ou implicite, n'est fournie quant à l'exactitude, la fiabilité, la pertinence ou la justesse de toute traduction effectuée depuis l'anglais d'origine vers une autre langue, ou quant à la con‑ formité de votre produit ou service Cloud Software Group à tout contenu traduit de façon automatique, et toute garantie fournie en vertu du contrat de licence de l'utilisateur final ou des conditions d'utilisation des services applicables, ou de tout autre accord avec Cloud Software Group, quant à la conformité du produit ou service à toute documentation ne s'applique pas dans la mesure où cette documentation a été traduite de façon automatique. Cloud Software Group ne pourra être tenu responsable de tout dommage ou problème dû à l'utilisation de contenu traduit de façon automatique.

## **Contents**

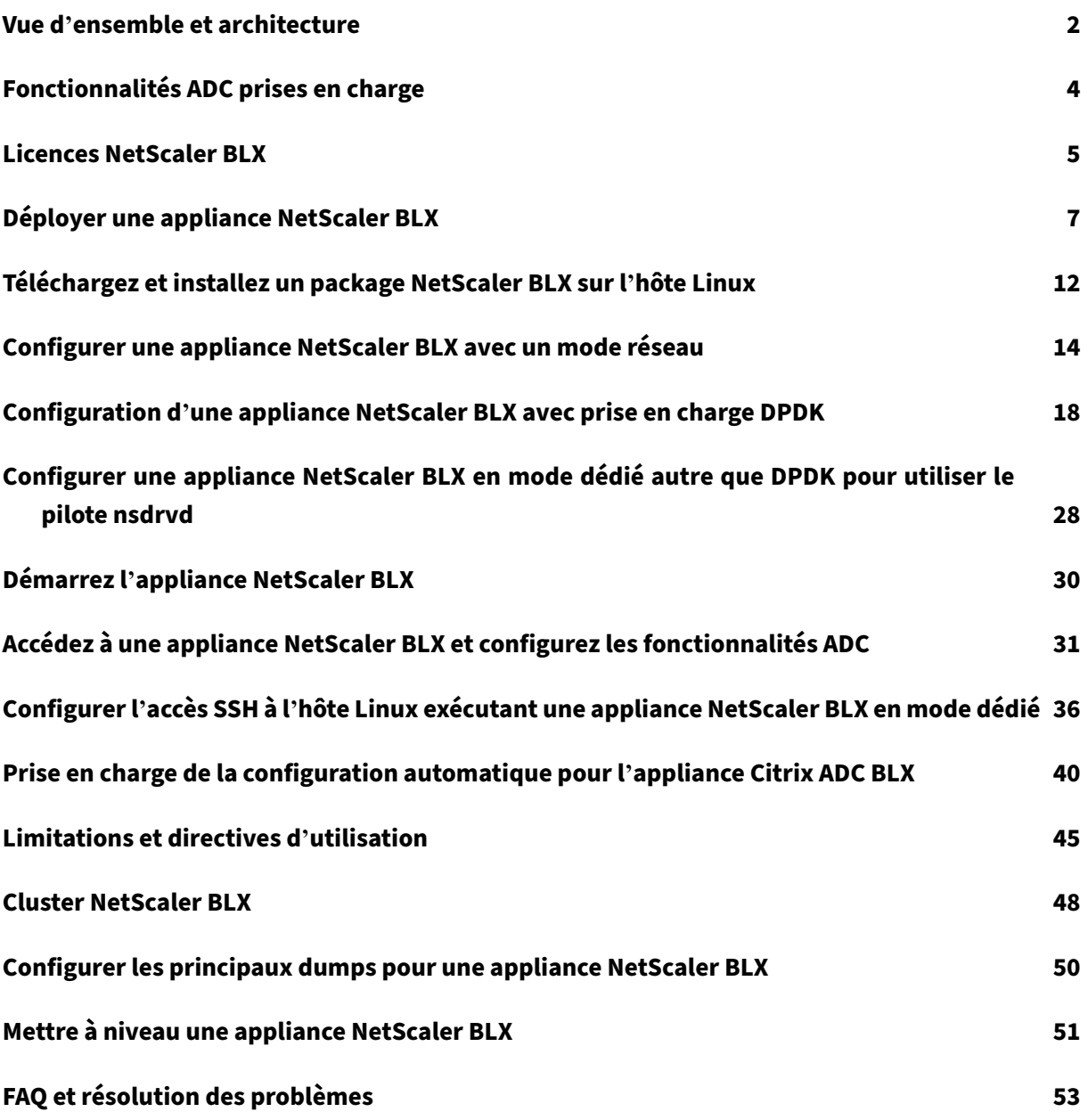

## <span id="page-2-0"></span>**Vue d'ensemble et architecture**

## December 6, 2023

L'appliance NetScaler BLX est un composant logiciel de NetScaler. Il est conçu pour fonctionner en mode natif sur Bare‑Metal‑Linux sur des serveurs commerciaux prêts à l'emploi (COTS).

Les avantages de l'utilisation d'une appliance NetScaler BLX sont les suivants :

• **Prêt pour le cloud**. NetScaler BLX fournit une assistance quotidienne pour l'exécution dans le cloud.

Les appliances NetScaler BLX ne nécessitent aucune certification pour fonctionner dans le cloud, car elles s'exécutent en tant qu'application logicielle sur des machines virtuelles Linux provisionnées sur le cloud.

- **Gestion facile**. Les outils standard disponibles dans le cadre du système d'exploitation Linux peuvent être utilisés pour surveiller et gérer facilement les appliances NetScaler BLX. Les appli‑ ances NetScaler BLX peuvent être facilement connectées à une configuration d'orchestration existante.
- **Intégration transparente d'outils tiers**. Les outils open source (par exemple, la surveillance, le débogage et la journalisation) pris en charge pour les environnements Linux peuvent être intégrés de manière fluide aux appliances NetScaler BLX. Il n'est pas nécessaire de développer des plug‑ins distincts pour chaque intégration.
- **Coexistence d'autres applications**. Comme les appliances NetScaler BLX s'exécutent en tant qu'application logicielle, d'autres applications Linux peuvent également s'exécuter sur le même hôte.
- **Prise en charge de DPDK**. L'appliance NetScaler BLX prend en charge l'intégration du Data Plane Development Kit (DPDK) pour de meilleures performances. Une appliance NetScaler BLX utilise la bibliothèque open source DPDK pour améliorer les performances et surmonter le goulot d'étranglement du noyau Linux en matière de traitement des paquets.

## **Architecture générale**

L'appliance NetScaler BLX est un format logiciel de NetScaler et fournit les mêmes fonctionnalités qu' une appliance NetScaler traditionnelle. Une appliance NetScaler BLX s'exécute en tant qu'application d'espace utilisateur dans un système Linux. L'appliance BLX utilise les pilotes Linux pour Rx/Tx des paquets et la gestion des ports NIC. Les interfaces virtuelles  $blx0$  et  $blx1$ , qui sont créées lors de la phase de démarrage de NetScaler BLX, sont utilisées pour la communication entre le noyau et l' appliance BLX.

## **Modes réseau**

Le mode réseau d'une appliance NetScaler BLX définit si les ports NIC de l'hôte Linux sont partagés ou non avec d'autres applications Linux exécutées sur l'hôte. Une appliance NetScaler BLX peut être configurée pour fonctionner sur l'un des modes réseau suivants :

- Mode partagé
- Mode dédié

## **Mode partagé**

Une appliance NetScaler BLX configurée pour fonctionner en mode partagé partage les ports NIC de l'hôte Linux avec d'autres applications Linux.

L'adresse réseau 192.0.0.1/24 est attribuée automatiquement à une appliance NetScaler BLX en mode partagé.

Une appliance NetScaler BLX en mode partagé fonctionne avec une seule adresse IP utilisée pour la gestion et le trafic de données. Toutes les adresses IP appartenant à NetScaler (par exemple, NSIP, SNIP et VIP) ont la même adresse IP, 192.0.0.1, mais avec des numéros de port différents. En d'autres termes, cette adresse IP unique (192.0.0.1) utilise différents numéros de port pour fonctionner en tant que NSIP, SNIP et VIP.

Étant donné que les ports de carte réseau Linux sont partagés entre l'appliance BLX et d'autres ap‑ plications Linux, une table NAT IP est ajoutée dans le noyau pour l'appliance BLX. L'hôte Linux utilise cette table IP NAT pour reconnaître les paquets reçus sur les ports NIC Linux appartenant à l'appliance NetScaler BLX.

L'hôte Linux exécute ensuite la NAT en traduisant l'adresse IP de destination du paquet reçu en adresse IP (192.0.0.1) de l'appliance NetScaler BLX. L'appliance NetScaler BLX reçoit les paquets blx0 et blx1 via des interfaces virtuelles (veth).

L'appliance NetScaler BLX traite les paquets reçus et les envoie au noyau Linux via des interfaces virtuelles  $blx1$  et  $blx0$ . L'hôte Linux effectue une NAT sur ces paquets à l'aide de la table NAT IP BLX, puis les envoie à la destination via les ports de la carte réseau Linux.

## **Mode dédié**

Une appliance NetScaler BLX configurée en mode dédié possède des ports NIC hôtes Linux dédiés et ne partage pas ces ports avec d'autres applications Linux.

Les autres applications Linux de l'hôte ne voient pas les ports NIC Linux dédiés à l'appliance NetScaler BLX.

Le schéma d'adressage IP d'une appliance NetScaler BLX en mode dédié est similaire à celui d'une appliance NetScaler traditionnelle. Sur une appliance NetScaler BLX en mode dédié, les adresses IP appartenant à ADC (par exemple, NSIP, SNIP et VIP) peuvent avoir des adresses IP différentes.

Contrairement au mode partagé, aucune opération NAT n'est requise pour l'appliance NetScaler BLX en mode dédié. L'appliance NetScaler BLX reçoit/répond directement aux paquets depuis et vers le périphérique réseau externe via les ports NIC Linux dédiés configurés.

En mode dédié, l'appliance NetScaler BLX utilise toujours des interfaces virtuelles  $blx0$  et  $blx1$ (veths) pour envoyer SYSLOG et d'autres informations relatives à la gestion au noyau Linux.

## **Appliance NetScaler BLX avec prise en charge du Data Plane Development Kit (DPDK)**

Une appliance NetScaler BLX utilise les pilotes Linux traditionnels pour Rx/Tx des paquets et pour gérer les ports NIC. Les paquets transmis entre le noyau Linux et l'appliance BLX dans l'espace util‑ isateur à l'aide des pilotes Linux ont plusieurs frais généraux. Ces frais généraux affectent les perfor‑ mances de l'appareil BLX.

L'appliance NetScaler BLX dispose d'une pile TCP/IP complète pour traiter n'importe quel paquet. Si l'appliance BLX dispose d'un moyen rapide de recevoir des paquets à partir des ports NIC Linux sous‑jacents, les performances du réseau sont améliorées.

Le kit de développement de plan de données (DPDK) peut être utilisé pour surmonter ce goulot d' étranglement. DPDK est un ensemble de bibliothèques Linux open source et de contrôleurs d'inter‑ face réseau utilisés pour améliorer les performances réseau. Pour plus d'informations sur DPDK, consultez le site officiel de DPDK à l'adresse https://www.dpdk.org/

DPDK permet de contourner le noyau etfournit directement les paquets dans l'application de l'espace utilisateur pour un traitement ultérieur. Associé au module Linux UIO, le DPDK permet à l'appliance NetScaler BLX de recevoir/transmettre d[es paquets depuis et ver](https://www.dpdk.org/)s les ports NIC Linux sans impliquer la surcharge du noyau Linux liée au traitement des paquets. Une fois la mémoire allouée, DPDK gère son propre tampon pour obtenir de meilleures performances.

Une appliance NetScaler BLX avec prise en charge DPDK fonctionne uniquement en mode réseau dédié.

## **Fonctionnalités ADC prises en charge**

## <span id="page-4-0"></span>December 6, 2023

Les fonctionnalités suivantes sont prises en charge par NetScaler BLX :

• Équilibrage de charge

- Déchargement SSL
- Commutation de contenu
- Journalisation Web
- Réécriture
- Répondeur
- AppFlow
- DNS
- Authentification, autorisation et audit du trafic des applications
- Pare-feu pour applications
- Streaming des journaux
- IPv6
- DSR
- Haute disponibilité
- Protocoles de routage dynamique :
	- **–** BGP IPv4 et IPv6
	- **–** OSPF IPv4 (OSPFv2)
	- **–** OSPF IPv6 (OSPFv3)
- SNMP (non pris en charge pour les interfaces de carte réseau en mode partagé)
- Canaux LA et LACP (non pris en charge pour les interfaces de carte réseau partagées, pris en charge uniquement entre les interfaces de carte réseau dédiées ou uniquement entre les interfaces de carte réseau DPDK.)
- Équilibrage de charge des serveurs
- Cluster :
- Collecteur de métriques
- Sauvegarde et restauration

## <span id="page-5-0"></span>**Licences NetScaler BLX**

## December 6, 2023

L'octroi de licences pour une appliance NetScaler BLX étend les capacités et les performances de l' appliance. Par défaut, une appliance NetScaler BLX est fournie avec une licence express. Vous pouvez passer d'une licence express à une licence locale sur abonnement dont la durée est limitée ou à une licence NetScaler à capacité groupée stockée dans une appliance NetScaler ADM.

## **Licence NetScaler BLX Express**

Par défaut, toutes les appliances NetScaler BLX sont fournies avec une licence express. Un NetScaler BLX avec une licence express présente les caractéristiques suivantes :

- Bande passante 20 Mbps
- Journalisation Web, équilibrage de charge, commutation de contenu, redirection de cache, déchargement SSL, filtrage de contenu, réécriture, traduction du protocole IPv6, répondeur, AppFlow, clustering et Call Home
- 250 sessions SSL maximum
- Débit SSL de 20 Mbps

Étendez les capacités et les performances d'une appliance NetScaler BLX exécutée avec une licence express en mettant à niveau la licence vers l'une des options suivantes :

- Une licence locale basée sur un abonnement
- Une licence de capacité groupée NetScaler dans NetScaler ADM. Pour plus d'informations, con‑ sultez NetScaler Pooled Capacity.

## **Licences l[ocales sur abonnement p](https://docs.netscaler.com/fr-fr/citrix-application-delivery-management-software/13/license-server/adc-pooled-capacity.html)our les appliances NetScaler BLX**

Une licence locale est similaire à une licence perpétuelle, mais elle a une date d'expiration. L'abon‑ nement logiciel qui constitue les licences locales est basé sur la durée et peut être installé sans nécessiter ADM en tant que serveur de licences.

Les types de licences locales d'abonnement suivants sont disponibles pour les appliances NetScaler BLX :

• **Licence locale basée sur un abonnement basée sur la bande passante**. Ce type de licence est appliqué avec le débit maximal autorisé auquel une appliance NetScaler BLX particulière est autorisée.

Chaque licence locale est également liée à l'une des éditions du logiciel NetScaler : Standard, Enterprise ou Platinum, qui permet de débloquer l'ensemble des fonctionnalités ADC de cette édition dans une appliance NetScaler BLX. Le support Embedded Select est inclus avec l'achat de la licence locale par abonnement.

#### **Exemple :**

Un **abonnement NetScaler BLX 10 Gbit/s Premium Edition** donne droit à une appliance NetScaler BLX avec un débit maximal autorisé de 10 Gbit/s. Cette licence débloque également toutes les fonctionnalités ADC, répertoriées dans l'édition Premium, de l'appliance NetScaler BLX.

## **Remarque :**

L'édition standard est arrivée en fin de vente (EOS) et n'est disponible que pour renouvellement.

Le tableau suivant répertorie les licences locales par abonnement basées sur la bande passante disponibles pour les appliances NetScaler BLX :

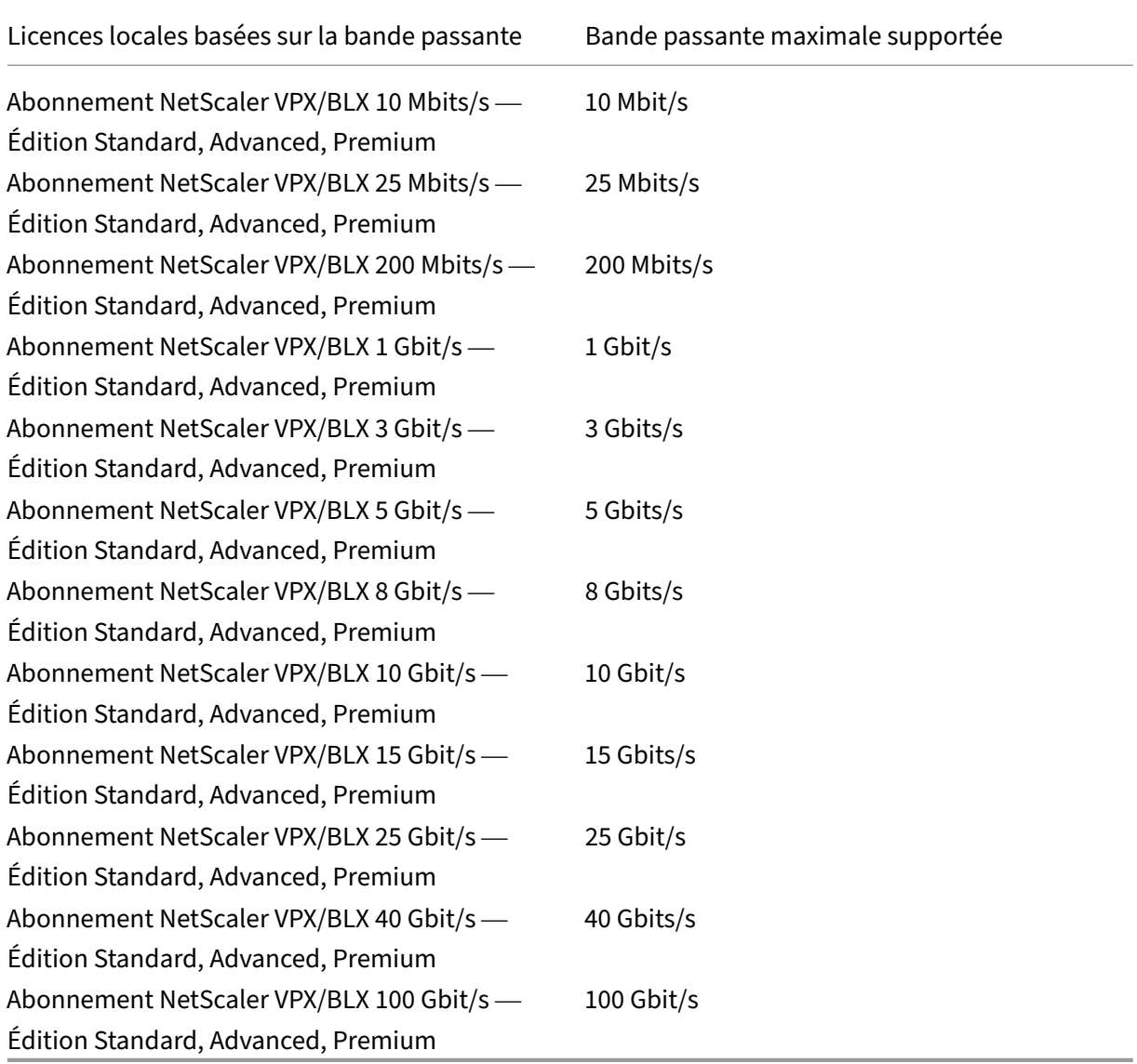

# <span id="page-7-0"></span>**Déployer une appliance NetScaler BLX**

December 6, 2023

Le déploiement d'une appliance NetScaler BLX sur un hôte Linux consiste d'abord à télécharger et à installer l'appliance NetScaler BLX. L'appliance NetScaler BLX installée peut ensuite être déployée avec ou sans support DPDK. Une appliance NetScaler BLX peut être configurée en mode réseau partagé ou dédié. Une appliance NetScaler BLX avec prise en charge DPDK ne peut être configurée qu'en mode dédié.

## **Avant de commencer**

Avant de commencer à déployer une appliance NetScaler BLX sur un hôte Linux, le tableau suivant répertorie les conditions préalables et les points à prendre en compte :

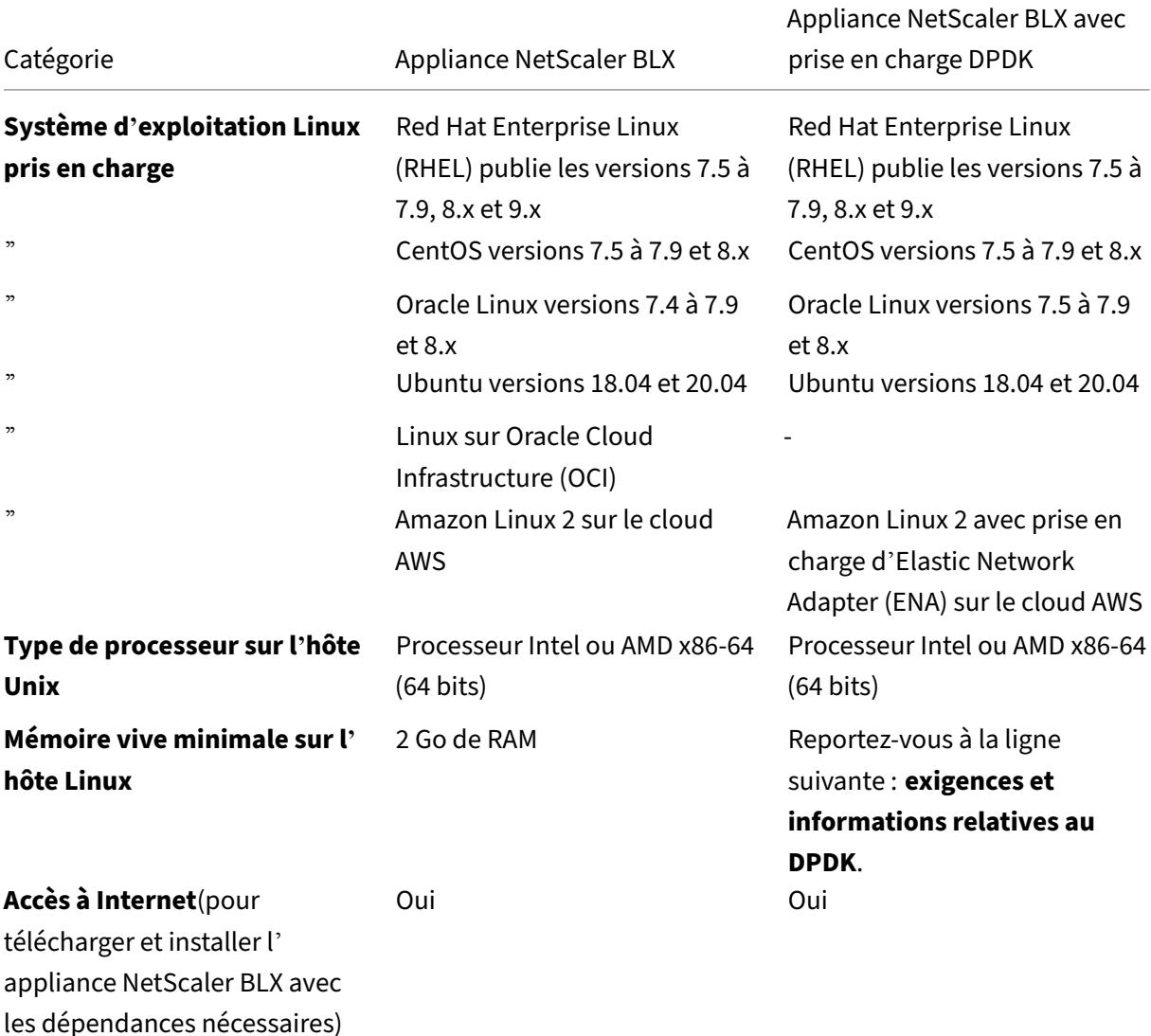

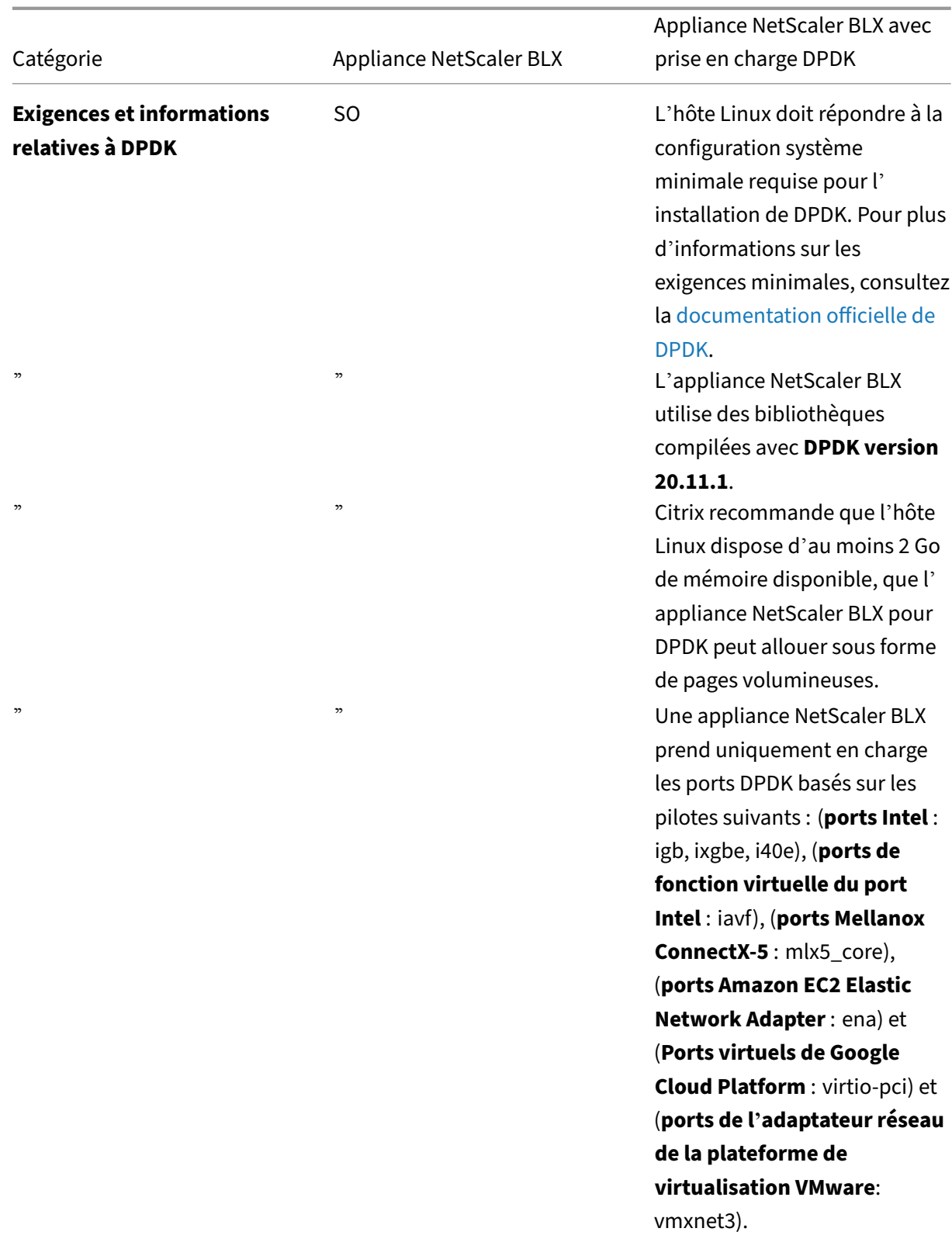

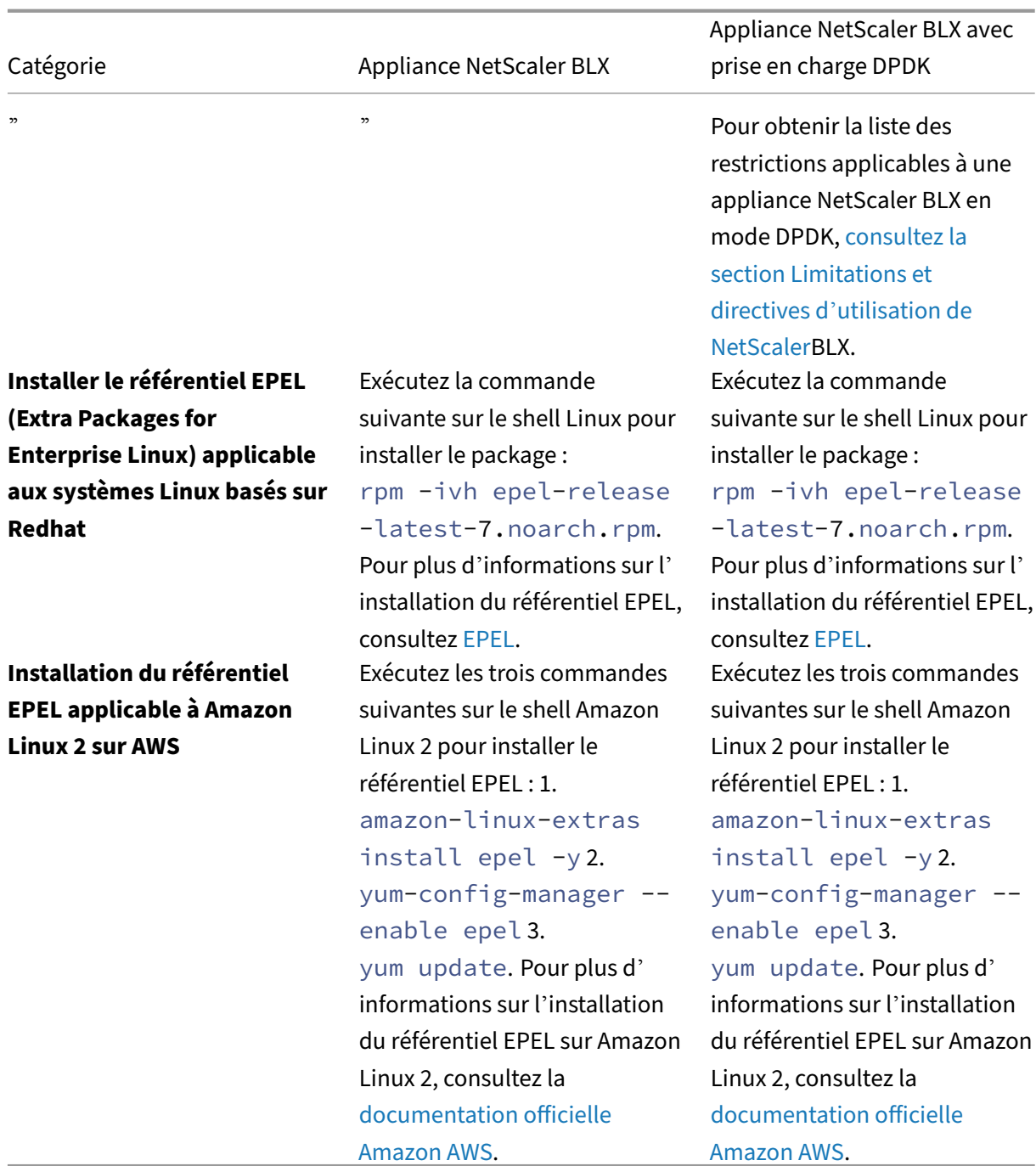

## **Remarque :**

- Une appliance NetScaler [BLX déployée s](https://aws.amazon.com/)ur un hôte CentOS Li[nux version 8.0](https://aws.amazon.com/) ou Oracle Linux version 8.0 risque de ne pas démarrer ou de ne pas fonctionner correctement si la condition suivante est remplie :
	- **–** SELinux policy is enabled on the Linux host. SELinux prevents the systemd process

from running some NetScaler BLX system files.

Workaround: Disable SELinux on the Linux host.

• Une appliance NetScaler BLX prend en charge un maximum de neuf ports NIC (ports NIC DPDK ou ports NIC non DPDK, ou les deux).

## **Dépendances installées automatiquement pour l'appliance NetScaler BLX**

Lors de l'installation de l'appliance NetScaler BLX, les dépendances suivantes sont automatiquement installées sur l'hôte Linux à partir du référentiel public standard.

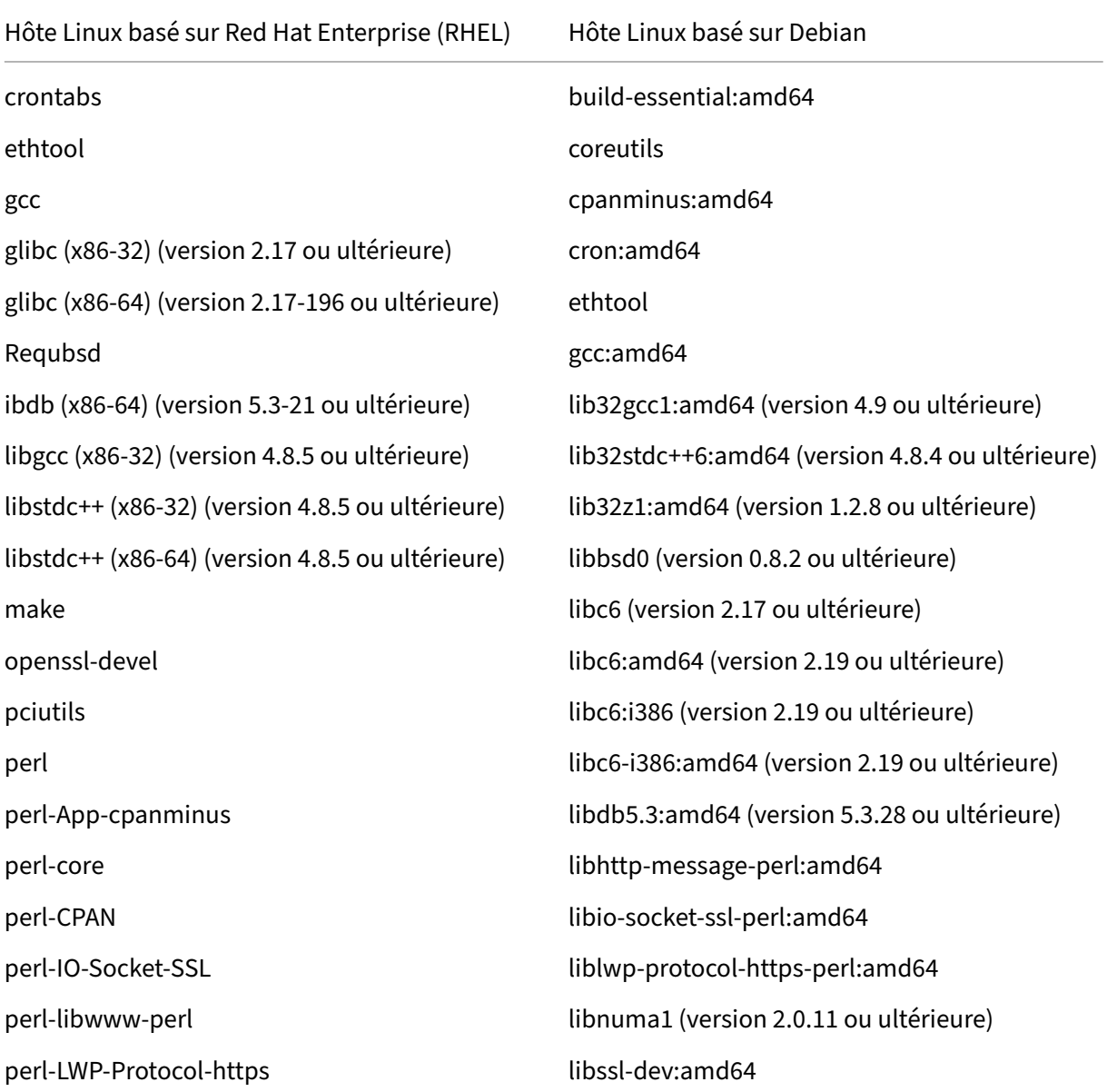

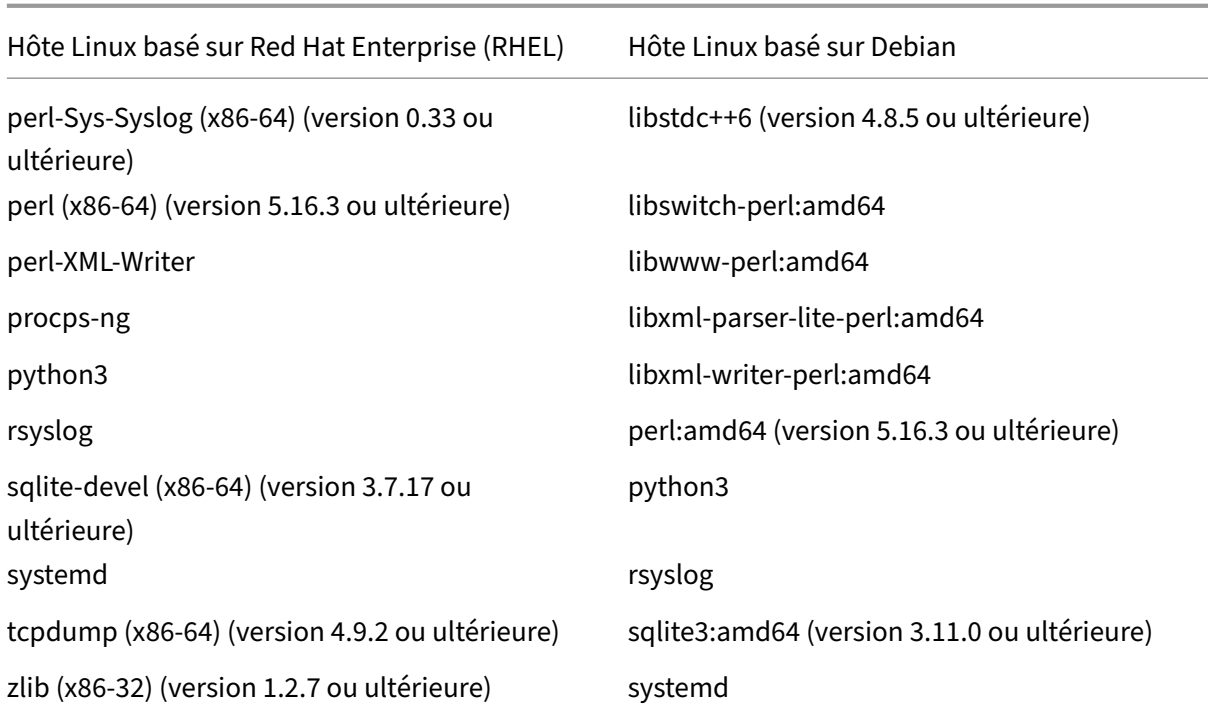

## **Téléchargez et installez un package NetScaler BLX sur l'hôte Linux**

#### <span id="page-12-0"></span>December 6, 2023

Les packages d'installation de NetScaler BLX sont hébergés sur la page officielle des téléchargements de NetScaler BLX. Un package d'installation de NetScaler BLX regroupe des packages de fonctionnalités NetScaler, dont un package prenant en charge le DPDK. Un package d'installation de NetScaler BLX est un fichier TAR dont le format de nom est le suivant :

blx-<release number>-<br/>build-number>.tgz

#### **Exemple** :

blx-13.1-17.42.tgz

**Pour télécharger un package d'installation de NetScaler BLX**, procédez comme suit :

- 1. Accédez à la page officielle des téléchargements de NetScaler BLX.
- 2. Accédez à la **version de NetScaler souhaitée > à la page** de création d'images **NetScaler BLX.**
- 3. Téléchargez le package d'installation de NetScaler [BLX sur l](https://www.citrix.com/downloads/citrix-adc/bare-metal-adc/)'hôte Linux.

**Pour installer une appliance NetScaler BLX**sur l'hôte Linux, procédez comme suit :

1. Décompressez le package d'installation de NetScaler BLX, puis remplacez le répertoire de travail par le répertoire d'installation de NetScaler BLX extrait :

```
1 tar -xvf blx-<release number>-<build-number>.tgz
\mathcal{L}3 cd <path to the extracted NetScaler BLX installation directory>
4 <!--NeedCopy-->
```
#### **Exemple de sortie** :

L'exemple de sortie suivant montre qu'un package d'installation de NetScaler BLX blx -13.1-17.42.tgz, déjà téléchargé dans le répertoire /var/blxinstall d'un hôte Linux, n'est pas traité. Ensuite, le répertoire de travail est remplacé par le répertoire extrait blx-13.1-17.42.

```
1 > cd /var/blxinstall
\mathcal{I}3 > tar -xvf blx-13.1-17.42.tgz
4
5 > cd blx-13.1-17.42
6
7 > pwd
8 /var/blxinstall/blx-13.1-17.42
\circ10 <!--NeedCopy-->
```
- 2. Installez une appliance NetScaler BLX sur un hôte Red Hat Enterprise Linux (RHEL) ou un hôte Linux basé sur Debian.
	- Exécutez la commande suivante sur un hôte Red Hat Enterprise Linux (RHEL) :

```
1 yum install ./blx*.rpm
2 <!--NeedCopy-->
```
• Exécutez la commande suivante sur un hôte Linux basé sur Debian :

```
1 apt install ./blx*.deb
2 <!--NeedCopy-->
```

```
Remarque :
```
Par défaut, l'appliance NetScaler BLX est en **état d'arrêt**.

3. Vérifiez l'état de l'appliance NetScaler BLX en exécutant la commande suivante :

```
1 systemctl status blx
2 <!--NeedCopy-->
```
## **Configurer une appliance NetScaler BLX avec un mode réseau**

#### <span id="page-14-0"></span>December 6, 2023

Le mode réseau d'une appliance NetScaler BLX définit si les ports NIC de l'hôte Linux sont partagés ou non avec d'autres applications Linux exécutées sur l'hôte. Une appliance NetScaler BLX peut être configurée pour fonctionner sur l'un des modes réseau suivants :

- Mode réseau partagé
- Mode réseau dédié

Un fichier de configuration nommé BLX configuration file ( $blx$ .conf) est ajouté à l'hôte Linux dans le cadre de l'installation de NetScaler BLX. Le fichier de configuration BLX contient les paramètres de l'appliance NetScaler BLX.

Par défaut, tous les paramètres sont précédés d'un symbole # dans le fichier de configuration BLX. Vous pouvez définir un paramètre avec une valeur personnalisée et activer le paramètre en supprimant le préfixe #.

Tous les paramètres du fichier de configuration BLX ( $blx$ .conf) sont génériques ou spécifiques aux modes réseau partagé ou dédié.

## **Configurer une appliance NetScaler BLX en mode partagé**

Une appliance NetScaler BLX configurée en mode partagé partage les ports NIC de l'hôte Linux avec les autres applications exécutées sur l'hôte. Une appliance NetScaler BLX est configurée pour s'exécuter en mode réseau partagé si le paramètre interfaces reste désactivé (préfixé par #) dans le fichier de configuration BLX ( $blx$ .conf).

Tous les paramètres relatifs au mode partagé dans le fichier de configuration BLX ne sont pas obligatoires et sont préfixés par #.

Vous pouvez définir ces paramètres sur une valeur personnalisée et activer le réglage personnalisé en supprimant le préfixe #.

Par exemple, vous pouvez définir le paramètre facultatif suivant dans le fichier de configuration BLX de l'appliance NetScaler BLX.

• **worker‑processes**. Spécifie le nombre de moteurs de paquets pour une appliance NetScaler BLX. Si ce paramètre n'est pas défini, l'appliance NetScaler BLX est configurée avec un seul moteur de paquets par défaut. Par défaut : 1, maximum : 28.

Après avoir défini les paramètres facultatifs, démarrez l'appliance en suivant les instructions de la section Démarrer l'appliance NetScaler BLX.

Après avoir déployé avec succès une appliance NetScaler BLX, accédez aux fonctionnalités ADC de l' appliance et configurez-les à l'aide de l'une des interfaces d'accès suivantes de l'appliance :

- CLI NetScaler
- Interface graphique NetScaler
- API REST Citrix NITRO

Pour plus d'informations sur l'utilisation de ces interfaces d'accès, consultez la section Accéder à une appliance NetScaler BLXet configurer les fonctionnalités ADC.

Toutes les interfaces d'accès d'une appliance NetScaler BLX en mode partagé sont dis[ponibles sur n](https://docs.netscaler.com/fr-fr/blx/13-1/configure-blx.html)' [importe quelle adresse IP](https://docs.netscaler.com/fr-fr/blx/13-1/configure-blx.html) d'hôte Linux et sur un port IP spécifique.

Le tableau suivant répertorie les adresses IP et les ports par défaut sur lesquels une interface d'accès est disponible pour une appliance NetScaler BLX en mode partagé.

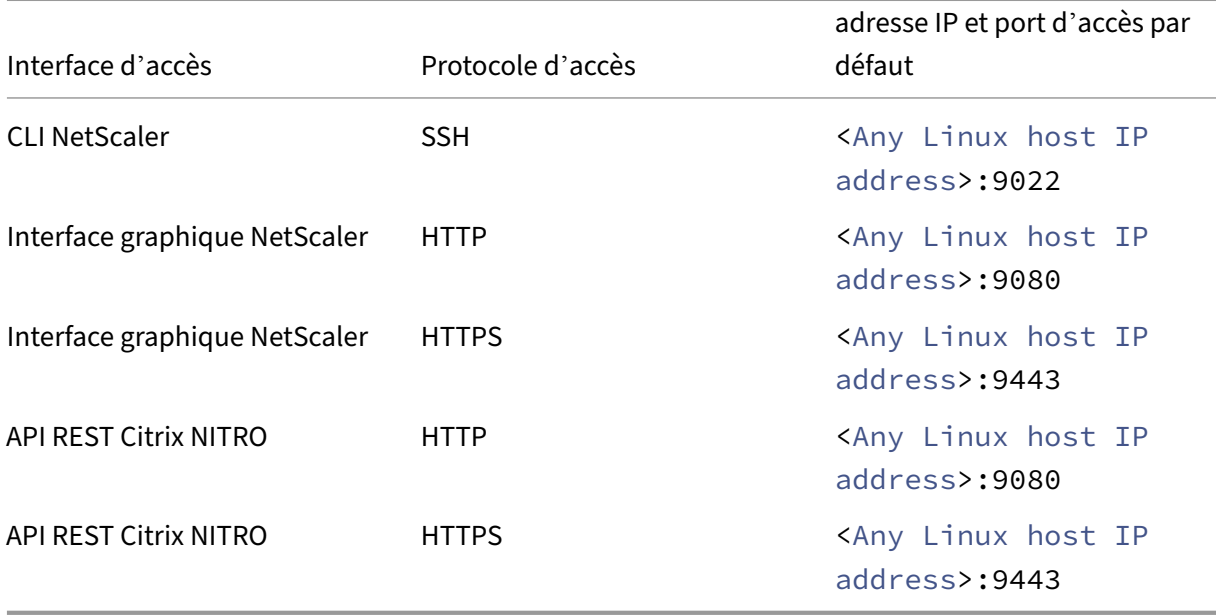

Le fichier de configuration BLX contient des paramètres spécifiques au mode partagé pour modifier le port IP par défaut des interfaces d'accès. Pour plus d'informations, reportez-vous à la section Accéder à une appliance NetScaler BLXet configurer les fonctionnalités ADC.

## **[Configurer une appliance N](https://docs.netscaler.com/fr-fr/blx/13-1/configure-blx.html)etScaler BLX en mode dédié**

Une appliance NetScaler BLX configurée en mode dédié possède des ports NIC hôtes Linux dédiés.

Vous pouvez configurer une appliance NetScaler BLX pour qu'elle soit en mode dédié en spécifiant le paramètre interfaces avec un ou plusieurs ports de carte réseau hôte Linux dans le fichier de configuration BLX (blx.conf). Les ports spécifiés sont ajoutés en tant que ports dédiés à l'appliance NetScaler BLX. Vous devez également ajouter une adresse IP de gestion et un itinéraire par défaut pour l'appliance NetScaler BLX en définissant les paramètres ipaddress et **default**.

## **Pour configurer une appliance NetScaler BLX**en mode dédié, procédez comme suit :

- 1. Ouvrez le fichier de configuration NetScaler BLX (blx.conf) présent sur l'hôte Linux. Le chemin complet du fichier de configuration NetScaler BLX est le suivant : /etc/blx/blx. conf
- 2. Supprimez les commentaires et définissez les paramètres suivants :
	- **worker‑processes**. Spécifie le nombre de moteurs de paquets pour une appliance NetScaler BLX. Si ce paramètre n'est pas défini, l'appliance NetScaler BLX est configurée avec un seul moteur de paquets par défaut. Par défaut : 1, maximum : 28.
	- **interfaces**. Spécifie les ports NIC de l'hôte Linux à ajouter en tant que ports dédiés à l' appliance NetScaler BLX. Ce paramètre spécifie les noms de port (comme indiqué sur la CLI Linux) séparés par un espace.
	- **ipaddress**. Spécifie l'adresse IP de gestion de l'appliance NetScaler BLX en mode dédié. L'adresse IP de gestion de l'appliance NetScaler BLX est également appelée adresse IP NetScaler (NSIP). Une appliance NetScaler BLX ne peut avoir qu'une seule adresse IP NetScaler (NSIP). Vous devez également ajouter un itinéraire par défaut pour le sous-réseau IP NetScaler configuré afin que l'adresse IP NetScaler soit accessible depuis d'autres réseaux du réseau local.
	- **par défaut**. Spécifie l'itinéraire par défaut pour les ports dédiés de l'appliance NetScaler BLX.
- 3. Enregistrez le fichier de configuration NetScaler BLX ( $blx$ .conf).

Après avoir défini les paramètres, démarrez l'appliance en suivant les instructions de la section Dé‑ marrer l'appliance NetScaler BLX.

Après avoir déployé avec succès une appliance NetScaler BLX, accédez aux fonctionnalités ADC [de l](https://docs.netscaler.com/fr-fr/blx/13-1/deploy-blx/start-stop-blx.html)' appliance et configurez-les à l'aide de l'une des interfaces d'accès suivantes de l'appliance :

- CLI NetScaler
- Interface graphique NetScaler
- API REST Citrix NITRO

Pour plus d'informations sur l'utilisation de ces interfaces d'accès, consultez la section Accéder à une appliance NetScaler BLXet configurer les fonctionnalités ADC.

Toutes les interfaces d'accès d'une appliance NetScaler BLX en mode dédié sont dis[ponibles sur le](https://docs.netscaler.com/fr-fr/blx/13-1/configure-blx.html) [NetScaler IP \(NSIP\) et sur](https://docs.netscaler.com/fr-fr/blx/13-1/configure-blx.html) un port IP spécifique.

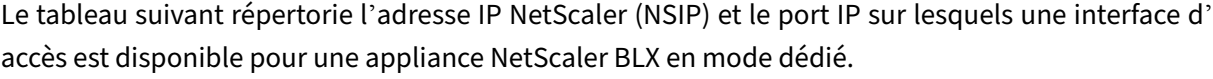

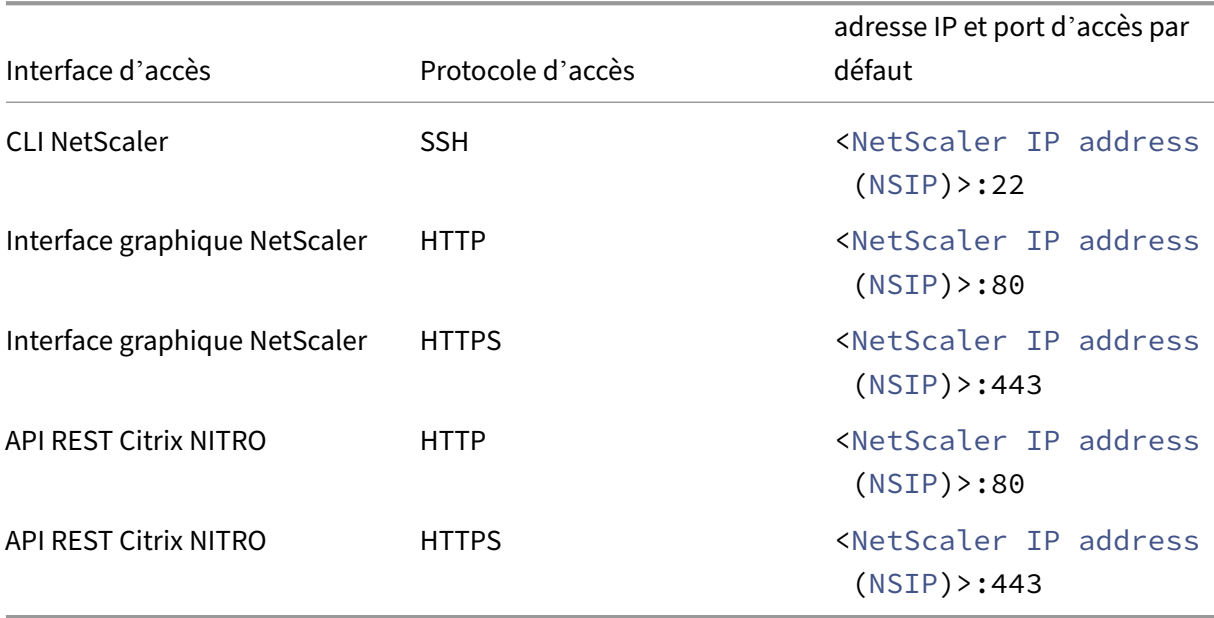

L'appliance NetScaler BLX fournit des opérations de commande permettant de modifier le port IP par défaut pour les interfaces d'accès. Pour plus d'informations, reportez-vous à la section Accéder à une appliance NetScaler BLXet configurer les fonctionnalités ADC.

## **[Exemple de configuratio](https://docs.netscaler.com/fr-fr/blx/13-1/configure-blx.html)n : appliance NetScaler BLX en mode dédié**

Dans l'exemple suivant d'extrait de fichier  $blx$ .conf, les ports de carte réseau Linux ens1 et ens2 sont spécifiés dans le paramètre interfaces. Worker-processes est réglé sur 6, définissant 6 moteurs de paquets pour l'appliance. ipaddress est défini sur 198.51.100.10. ipaddress définit l'adresse IP NetScaler (NSIP). **default** est défini sur 198.51.100.1.

Après le démarrage de l'appliance NetScaler BLX, ens1 et ens2 sont ajoutés en tant que ports dédiés à l'appliance. L'adresse IP NetScaler (NSIP) est définie sur 198.51.100.10 avec un itinéraire par défaut de 198.51.100.1.

```
1 blx-system-config
2 {
3
4 …
5 worker-processes: 6
6 …
7 interfaces: ens1 ens2
8 …
         9 ipaddress: 198.51.100.10/24
10 …
```

```
11 }
12
13
14 …
15
16 static-routes
17 {
18
19 …
20 default 198.51.100.1
21 …
22 }
23
24 …
25
26 <!--NeedCopy-->
```
Comme indiqué dans la sortie d'opération show **interface** summary suivante dans l'interface de ligne de commande NetScaler BLX, ens1 est ajouté en tant qu'interface 0/3 et ens2 est ajouté en tant qu'interfaces 0/4 sur l'appliance.

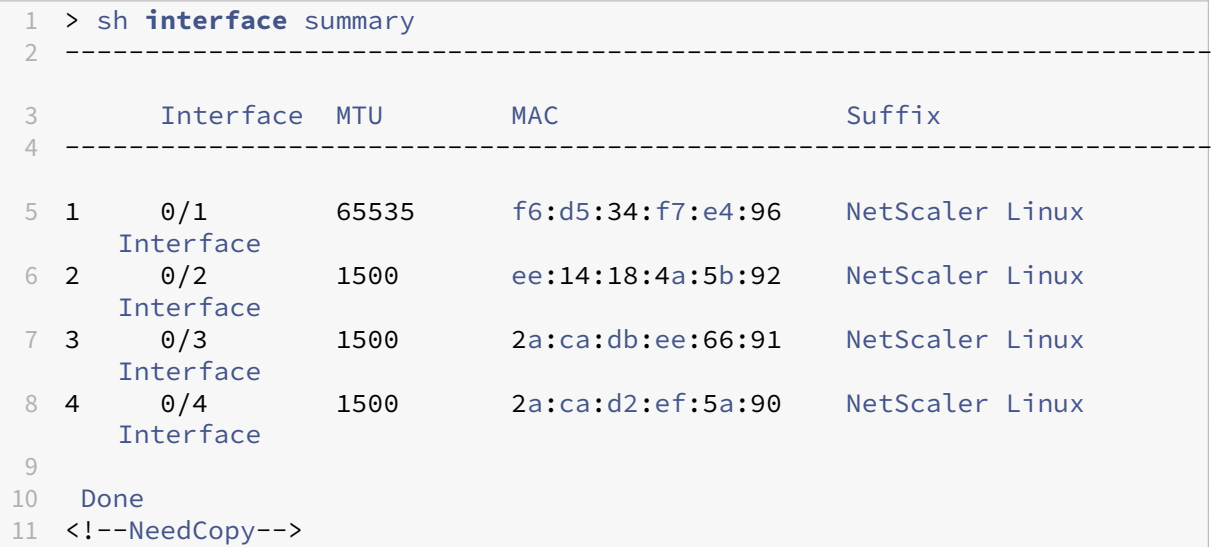

## <span id="page-18-0"></span>**Configuration d'une appliance NetScaler BLX avec prise en charge DPDK**

#### December 6, 2023

Les appliances NetScaler BLX prennent en charge le Data Plane Development Kit (DPDK), qui est un ensemble de bibliothèques Linux et de contrôleurs d'interface réseau pour de meilleures performances réseau. Une appliance NetScaler BLX dotée de ports DPDK fonctionne uniquement en mode réseau dédié.

L'appliance NetScaler BLX utilise des bibliothèques compilées avec **DPDK version 20.11.1**.

## **Configurer une appliance NetScaler BLX avec des ports DPDK**

Un NetScaler BLX charge automatiquement le module noyau DPDK VFIO sur l'hôte Linux. L'appliance détecte automatiquement les ports de carte réseau compatibles DPDK spécifiés sur l'hôte Linux. L' appliance lie ensuite les ports NIC compatibles DPDK détectés au module VFIO DPDK sur l'hôte Linux. Après le démarrage de l'appliance NetScaler BLX, les ports DPDK sont ajoutés en tant que ports dédiés à l'appliance.

#### **Avant de commencer**

Avant de commencer à configurer l'appliance NetScaler BLX avec des ports DPDK, assurez‑vous que :

- Vous avez défini les paramètres requis dans le fichier de configuration NetScaler BLX (blx.conf) comme indiqué dans Configuration d'une appliance NetScalerBLX en mode dédié.
- Vous avez lu Limitations spécifiques à une appliance NetScaler BLXavec prise en charge DPDK.

## **Activer la prise e[n charge](https://docs.netscaler.com/fr-fr/blx/13-1/limitations-blx.html#limitations-specific-to-a-citrix-adc-blx-appliance-with-dpdk-support) [IOMMU sur l](https://docs.netscaler.com/fr-fr/blx/13-1/deploy-blx/configure-network-modes-blx.html)'hôte Linux**

La prise en charge de l'unité de gestion de la mémoire d'entrée‑sortie (IOMMU) doit être activée sur l' hôte Linux pour que le noyau utilise le module VFIO pour DPDK.

## **Pour activer la prise en charge IOMMU sur l'hôte Linux :**

- 1. Activez l'extension IOMMU dans le BIOS de l'hôte Linux. Pour plus d'informations, consultez la **documentation matérielle** associée à l'hôte Linux.
- 2. Activez le mode IOMMU dans le noyau en éditant le fichier de configuration grub sur l'hôte Linux.
	- a) Ouvrez le fichier de configuration grub sur l'hôte Linux. Le chemin complet du fichier de configuration grub est : /etc/**default**/grub.
	- b) Ajoutez intel iommu=on à la fin de la ligne GRUB CMDLINE LINUX.

```
1 # vi /etc/default/grub
2
3 …
4
5 GRUB_CMDLINE_LINUX="nofb splash=quiet console=tty0 ...
      intel_iommu=on"
6
7 …
8 <!--NeedCopy-->
```
- c) Enregistrez le fichier de configuration grub.
- d) Mettez à jour le chargeur de démarrage GRUB en exécutant l'une des commandes suivantes (sur l'interface de ligne de commande Linux) en fonction de la version de grub installée sur l'hôte Linux.
	- grub2-mkconfig -o /boot/grub2/grub.cfg
	- grub-mkconfig -o /boot/grub/grub.cfg
- e) Redémarrez l'hôte Linux.

## **Configurer l'appliance NetScaler BLX pour utiliser les ports DPDK**

La configuration de l'appliance NetScaler BLX avec des ports DPDK consiste à définir les paramètres associés dans le fichier de configuration NetScaler BLX (blx.conf).

**Pour configurer l'appliance NetScaler BLX**avec des ports DPDK, procédez comme suit :

- 1. Ouvrez le fichier de configuration NetScaler BLX (blx.conf) présent sur l'hôte Linux. Le chemin complet du fichier de configuration NetScaler BLX est le suivant : /etc/blx/blx.conf
- 2. Supprimez les commentaires et définissez les paramètres suivants :
	- interfaces. Spécifie les ports de carte réseau compatibles DPDK en plus des ports de carte réseau non DPDK à ajouter en tant que ports dédiés à l'appliance.

L'appliance NetScaler BLX détecte automatiquement les ports NIC compatibles DPDK dans la liste des ports spécifiée pour ce paramètre. L'appliance lie ensuite les ports NIC compatibles DPDK détectés au module VFIO DPDK sur l'hôte Linux. Après avoir démarré l'appliance NetScaler BLX, tous les ports spécifiés dans ce paramètre sont automatiquement ajoutés en tant que ports dédiés à l'appliance.

Ce paramètre spécifie les noms de port (comme indiqué sur la CLI Linux) séparés par un espace.

- total-hugepage-mem. Spécifie la taille totale des grandes pages à allouer au DPDK sur l'hôte Linux. La taille totale des grandes pages peut être spécifiée en mégaoctets (Mo ou M) ou en gigaoctets (Go ou G). Par exemple, 1024 Mo, 1 024 Mo, 1 Go et 1 Go.
	- **–** Valeur par défaut : 1 Go. Si le paramètre n'est pas défini, l'appliance NetScaler BLX alloue 1 Go de pages volumineuses pour DPDK par défaut.
	- **–** Valeur minimale : 1 Go
	- **–** Valeur maximale : telle que disponible sur l'hôte Linux.
- 3. Enregistrez le fichier de configuration NetScaler BLX (blx.conf).
- 4. Redémarrez l'appliance NetScaler BLX en exécutant la commande suivante dans l'interface de ligne de commande de l'hôte Linux :

#### systemctl start blx

Pour plus d'informations sur le démarrage d'une appliance NetScaler BLX, consultez la section Démarrerl'appliance NetScaler BLX.

#### **Exem[ple de con](https://docs.netscaler.com/fr-fr/blx/13-1/deploy-blx/start-stop-blx.html)figuration**

Dans l'exemple suivant d'extrait de fichier blx.conf, les ports de carte réseau Linux ens1, enp1s0f0 et enp1s0f1 sont spécifiés dans le paramètre interfaces. Le port ens1 n'est pas un port DPDK, enp1s0f0 et enp1s0f1 sont des ports compatibles DPDK. Le paramètre total-hugepage-mem est réglé sur 2 Go.

L'appliance NetScaler BLX détecte automatiquement enp1s0f0 et enp1s0f1 en tant que ports compatibles DPDK et les lie au module DPDK VFIO sur l'hôte Linux. En outre, l'appliance alloue 2 Go de pages volumineuses pour DPDK.

Après avoir démarré l'appliance NetScaler BLX ens1, enp1s0f0 et enp1s0f1 sont ajoutés en tant que ports dédiés à l'appliance. enp1s0f0, et enp1s0f1 fonctionnent comme des ports DPDK sur l'appliance NetScaler BLX.

```
1 blx-system-config
2 {
3
4 …
5 worker-processes: 6
6 …
7 interfaces: ens1 enp1s0f0 enp1s0f1
8 …
9 total-hugepage-mem: 2G
10 …
11 host-ipaddress: 198.51.100.11/24
12 …
13 }
14
15
16 …
17
18 static-routes
19 {
20
21 …
22 default 198.51.100.1
23 …
24 }
25
26 …
27
28 <!--NeedCopy-->
```
Comme indiqué dans la sortie suivante de l'opération show **interface** summary dans l'inter‑ face de ligne de commande NetScaler BLX, ens1 est ajouté en tant qu'interface 0/3, enp1s0f0 est ajouté en tant qu'interface 10/1 et enp1s0f1 est ajouté en tant qu'interfaces 40/1 sur l'appliance.

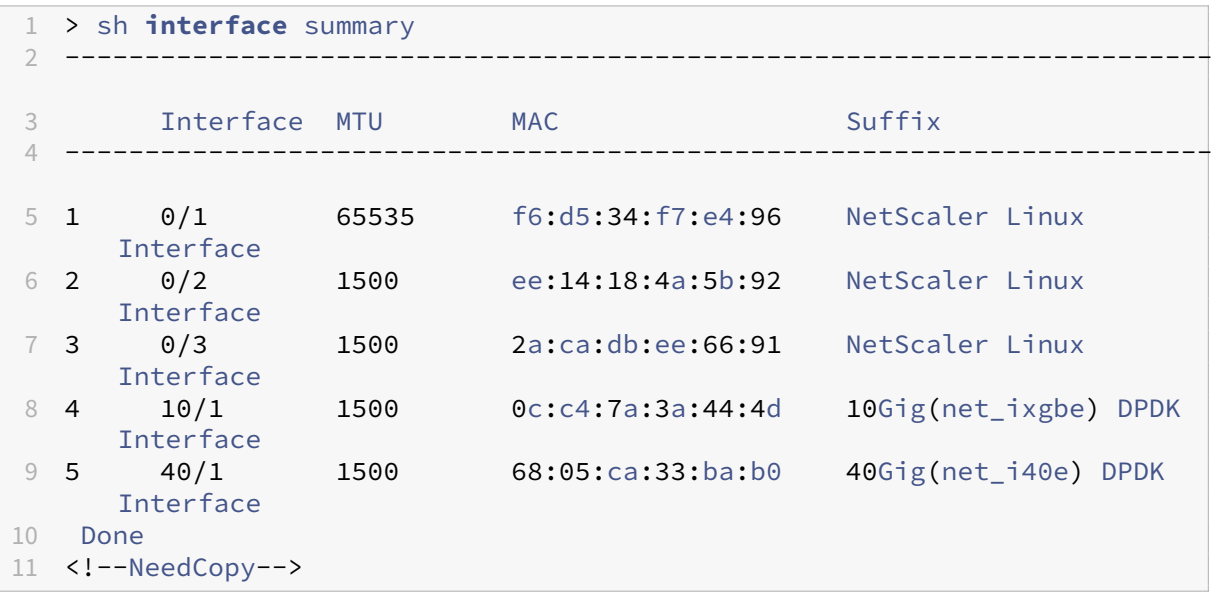

## **Configurer une appliance NetScaler BLX avec des ports DPDK Mellanox**

Une appliance NetScaler BLX prend en charge les ports Mellanox (avec le pilote DPDK MLX5) sur l'hôte Linux à utiliser comme ports DPDK sur l'appliance.

L'appliance NetScaler BLX détecte automatiquement les ports NIC Mellanox spécifiés sur l'hôte Linux et les initialise en mode DPDK. Après avoir démarré l'appliance NetScaler BLX, les ports NIC DPDK Mellanox sont ajoutés en tant que ports dédiés à l'appliance.

La configuration de l'appliance NetScaler BLX avec les ports DPDK Mellanox comprend les étapes suivantes :

- Téléchargez et installez Mellanox OpenFabrics Enterprise Distribution sur l'hôte Linux
- Configurer l'appliance NetScaler BLX pour utiliser les ports DPDK Mellanox

#### **Avant de commencer**

Avant de commencer à configurer l'appliance NetScaler BLX avec les ports DPDK Mellanox, assurezvous que :

- Vous avez défini les paramètres requis dans le fichier de configuration NetScaler BLX (blx.conf) comme indiqué dans Configuration d'une appliance NetScalerBLX en mode dédié.
- Vous avez lu Limitations des ports Mellanox dans l'appliance NetScaler BLX avec support DPDK.

## **Téléchargez et installez Mellanox OpenFabrics Enterprise Distribution sur l'hôte Linux**

Mellanox OFED (MLNX\_OFED) est une version testée et empaquetée Mellanox d'OpenFabrics Enter‑ prise Distribution (OFED). Mellanox OFED est utilisé pour exécuter les ports Mellanox sur un hôte Linux. Téléchargez le package Mellanox OFED depuis le site officiel de Mellanox vers l'hôte Linux. Ensuite, in‑ stallez les bibliothèques DPDK Mellanox OFED et les modules du noyau sur l'hôte Linux.

#### **Pour télécharger le package Mellanox OFED sur l'hôte Linux** :

- 1. Accédez à la page officielle de Mellanox OFED sur Mellanox OpenFabrics Enterprise Distribution for Linux (MLNX OFED).
- 2. Téléchargez le package OFED Mellanox approprié en fonction de la version du système d'ex‑ ploitation Linux et de la version du noyau Linux présentes sur l'[hôte. Installez ensuite le pack‑](https://www.mellanox.com/products/infiniband-drivers/linux/mlnx_ofed) [age Mellanox OFED sur](https://www.mellanox.com/products/infiniband-drivers/linux/mlnx_ofed) l'hôte Linux.

#### **Remarque :**

Consultez la **documentation officielle de Mellanox OFED pour Linux** :

- pour obtenir la liste des packages Mellanox OFED et des versions du système d'ex‑ ploitation Linux prises en charge et des versions du noyau Linux.
- pour plus d'informations sur le téléchargement et l'installation d'un package Mel‑ lanox OFED sur un hôte Linux.

#### **Pour installer les librairies DPDK Mellanox OFED sur l'hôte Linux** :

Exécutez la commande suivante dans la CLI de l'hôte Linux :

```
1 ./mlnxofedinstall --upstream-libs – dpdks
2 <!--NeedCopy-->
```
## **Configurer l'appliance NetScaler BLX pour utiliser les ports DPDK Mellanox**

Pour ajouter les ports DPDK Mellanox à l'appliance NetScaler BLX, vous devez définir le paramètre **interface** avec le nom des ports DPDK Mellanox.

## **Pour configurer l'appliance NetScaler BLX afin qu'elle utilise les ports DPDK Mellanox, procédez comme suit** :

- 1. Ouvrez le fichier de configuration NetScaler BLX (blx.conf) présent sur l'hôte Linux. Le chemin complet du fichier de configuration NetScaler BLX est le suivant : /etc/blx/blx.conf
- 2. Définissez le paramètre interfaces avec les noms des ports DPDK Mellanox (comme indiqué sur la CLI Linux), à utiliser dans l'appliance NetScaler BLX. Spécifiez les noms des ports séparés par des virgules.
- 3. Supprimez les commentaires et définissez les paramètres suivants :
	- interfaces. Spécifie les ports Mellanox DPDK à ajouter en tant que ports dédiés à l' appliance.

L'appliance NetScaler BLX détecte automatiquement les ports NIC Mellanox spécifiés sur l'hôte Linux et les initialise en mode DPDK. Après avoir démarré l'appliance NetScaler BLX, les ports NIC DPDK Mellanox sont ajoutés en tant que ports dédiés à l'appliance.

Ce paramètre spécifie les noms de port (comme indiqué sur la CLI Linux) séparés par un espace.

**Remarque :**

une appliance NetScaler BLX ne prend en charge qu'un seul type de ports NIC DPDK à la fois. Par exemple, tous les ports Mellanox ou tous les ports Intel.

- total-hugepage-mem. Spécifie la taille totale des grandes pages à allouer au DPDK sur l'hôte Linux. La taille totale des grandes pages peut être spécifiée en mégaoctets (Mo ou M) ou en gigaoctets (Go ou G). Par exemple, 1024MB, 1024M, 1GB, et 1G.
	- **–** Valeur par défaut : 1GB. Si le paramètre n'est pas défini, l'appliance NetScaler BLX alloue 1GB par défaut de grandes pages à DPDK.
	- **–** Valeur minimale : 1GB
	- **–** Valeur maximale : telle que disponible sur l'hôte Linux.
- 4. Enregistrez le fichier de configuration NetScaler BLX (blx.conf).
- 5. Redémarrez l'appliance NetScaler BLX en exécutant la commande suivante dans l'interface de ligne de commande de l'hôte Linux :

systemctl start blx

Pour plus d'informations sur le démarrage d'une appliance NetScaler BLX, consultez la section Démarrerl'appliance NetScaler BLX.

## **Exem[ple de con](https://docs.netscaler.com/fr-fr/blx/13-1/deploy-blx/start-stop-blx.html)figuration**

Dans l'exemple suivant d'extrait de fichier  $blx$ .conf, les ports de carte réseau Linux ens1, ens1f0 et ens1f1 sont spécifiés dans le paramètre interfaces. Le port ens1 est un port non DPDK, ens1f0 et enp1s0f1 sont des ports Mellanox. Le paramètre total-hugepage-mem est défini sur 2GB.

L'appliance NetScaler BLX détecte automatiquement ens1f0 et ens1f1 comme ports Mellanox et les initialise en mode DPDK. En outre, l'appliance alloue 2GB des HugePages à DPDK.

Après avoir démarré l'appliance NetScaler BLX ens1, ens1f0 et ens1f1 sont ajoutés en tant que ports dédiés à l'appliance. ens1f0, et ens1f1 fonctionnent comme des ports DPDK sur l'appliance NetScaler BLX.

```
1 blx-system-config
2 {
3
4 …
5 worker-processes: 6
6 …
7 interfaces: ens1 ens1f0 ens1f1
8 …
9 total-hugepage-mem: 2G
10 …
11 host-ipaddress: 198.51.100.11/24
12 …
13 }
14
15
16 …
17
18 static-routes
19 {
20
21 …
22 default 198.51.100.1
23 …
24 }
25
26 …
27
28 <!--NeedCopy-->
```
Comme indiqué dans la sortie suivante de l'opération show **interface** summary dans l'inter‑ face de ligne de commande NetScaler BLX, ens1 est ajouté en tant qu'interface 0/3, ens1f0 est ajouté en tant qu'interface 100/1 et ens1f1 est ajouté en tant qu'interfaces 100/2 sur l'appliance.

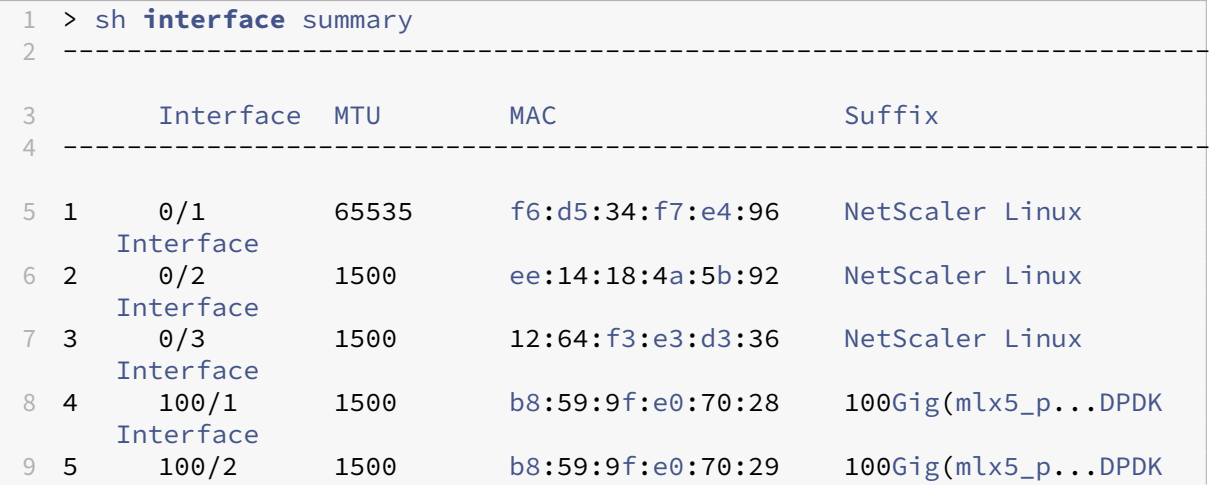

```
Interface
10
11 Done
12 <!--NeedCopy-->
```
## **Prise en charge de la mise à l'échelle latérale par le logiciel pour l'appliance NetScaler BLX en mode DPDK**

Une appliance NetScaler BLX en mode DPDK et configurée avec un plus grand nombre de moteurs de paquets ne prend pas en charge un port NIC avec un nombre inférieur de files d'attente d'envoi (Tx) et de réception (Rx).

Une appliance NetScaler BLX en mode DPDK n'utilise pas de port NIC si les deux conditions suivantes sont remplies :

- L'appliance possède un port NIC qui prend en charge un nombre limité de files d'attente d' envoi (Tx) et de files d'attente de réception (Rx). Par exemple, 7
- L'appliance est configurée avec un plus grand nombre de moteurs de paquets. Par exemple, 28.

Pour résoudre ce problème, à partir de la version 13.1 21.x, l'appliance NetScaler BLX utilise le software receive side scaling (RSS) pour distribuer efficacement les paquets reçus sur les ports NIC entre plusieurs moteurs de paquets.

Le module RSS logiciel attribue une paire de files d'attente logiques Rx et Tx à chaque port de carte réseau. La paire de files d'attente est ensuite mappée au moteur de paquets PE‑0.

Pour chaque paquet dans la file d'attente Rx d'un port NIC, le PE‑0 sélectionne un moteur de paquets à l'aide d'un algorithme de hachage RSS. PE‑0 envoie ensuite le paquet au moteur de paquets sélec‑ tionné pour traitement. Une fois le traitement du paquet terminé, PE‑0 envoie le paquet à la file d' attente Tx du port NIC.

## **Configurer une appliance NetScaler BLX avec des ports DPDK sur un hôte Linux basé sur un processeur AMD**

Une appliance NetScaler BLX sur un hôte Linux basé sur un processeur AMD prend en charge le DPDK. L'appliance détecte automatiquement les ports de carte réseau compatibles DPDK spécifiés sur l'hôte Linux. L'appliance les initialise ensuite en mode DPDK. Après le démarrage de l'appliance NetScaler BLX, les ports DPDK sont ajoutés en tant que ports dédiés à l'appliance.

## **Avant de commencer**

Avant de commencer à configurer l'appliance NetScaler BLX avec des ports DPDK, assurez‑vous que :

- Vous avez défini les paramètres requis dans le fichier de configuration NetScaler BLX (blx.conf) comme indiqué dans Configuration d'une appliance NetScalerBLX en mode dédié.
- Vous avez lu Limitations spécifiques à une appliance NetScaler BLXavec prise en charge DPDK.
- Au lieu de spécifier un [ou plusieurs ports NIC compatibles DPDK](https://docs.netscaler.com/fr-fr/blx/13-1/deploy-blx/configure-network-modes-blx.html) dans le fichier blx.conf, vous de‑ vez **spécifier tous les** ports de carte réseau compatibles DPDK qui font partie du même groupe IOMMU. Sin[on, les ports NIC compatibles DPDK sont ajoutés en tant](https://docs.netscaler.com/fr-fr/blx/13-1/limitations-blx.html#limitations-specific-to-a-citrix-adc-blx-appliance-with-dpdk-support) que ports dédiés non DPDK à l'appliance NetScaler BLX.

## **Configurer l'appliance NetScaler BLX pour utiliser les ports DPDK**

La configuration de l'appliance NetScaler BLX avec des ports DPDK consiste à définir les paramètres associés dans le fichier de configuration NetScaler BLX (blx.conf).

**Pour configurer l'appliance NetScaler BLX**avec des ports DPDK, procédez comme suit :

- 1. Ouvrez le fichier de configuration NetScaler BLX (blx.conf) présent sur l'hôte Linux. Le chemin complet du fichier de configuration NetScaler BLX est le suivant : /etc/blx/blx.conf
- 2. Supprimez les commentaires et définissez les paramètres suivants :
	- interfaces. Spécifie tous les ports de carte réseau DPDK d'un ou de plusieurs groupes IOMMU.

L'appliance NetScaler BLX détecte automatiquement les ports NIC compatibles DPDK dans la liste des ports spécifiée pour ce paramètre. L'appliance lie ensuite les ports NIC compatibles DPDK détectés au module VFIO DPDK sur l'hôte Linux. Après avoir démarré l'appliance NetScaler BLX, tous les ports spécifiés dans ce paramètre sont automatiquement ajoutés en tant que ports dédiés à l'appliance.

## **Important** :

Si tous les ports NIC d'un groupe IOMMU **ne sont pas spécifiés**, les ports NIC compat‑ ibles DPDK du groupe IOMMU spécifique sont ajoutés en tant que ports dédiés non DPDK à l'appliance NetScaler BLX.

Ce paramètre spécifie les noms de port (comme indiqué sur la CLI Linux) séparés par un espace.

- total-hugepage-mem. Spécifie la taille totale des grandes pages à allouer au DPDK sur l'hôte Linux. La taille totale des grandes pages peut être spécifiée en mégaoctets (Mo ou M) ou en gigaoctets (Go ou G). Par exemple, 1024 Mo, 1 024 Mo, 1 Go et 1 Go.
	- **–** Valeur par défaut : 1 Go. Si le paramètre n'est pas défini, l'appliance NetScaler BLX alloue 1 Go de pages volumineuses pour DPDK par défaut.
- **–** Valeur minimale : 1 Go
- **–** Valeur maximale : telle que disponible sur l'hôte Linux.
- 3. Enregistrez le fichier de configuration NetScaler BLX (blx.conf).
- 4. Redémarrez l'appliance NetScaler BLX en exécutant la commande suivante dans l'interface de ligne de commande de l'hôte Linux :

systemctl start blx

Pour plus d'informations sur le démarrage d'une appliance NetScaler BLX, consultez la section Démarrerl'appliance NetScaler BLX.

# <span id="page-28-0"></span>**Con[figurer](https://docs.netscaler.com/fr-fr/blx/13-1/deploy-blx/start-stop-blx.html) une appliance NetScaler BLX en mode dédié autre que DPDK pour utiliser le pilote nsdrvd**

December 6, 2023

Une appliance NetScaler BLX en mode dédié non DPDK prend en charge un pilote d'espace utilisateur appelé nsdrvd pour un débit plus élevé. Le pilote nsdrvd possède toutes les interactions avec le noyau Linux pour la réception et la transmission des paquets ainsi que la distribution du trafic entre les différents PE.

L'appliance NetScaler BLX prend en charge les options suivantes pour créer un certain nombre de processus de pilote nsdrvd pour chaque port dédié.

- **1** ‑ Un seul processus de pilote est créé pour chaque port dédié. Rx et Tx se produisent séquen‑ tiellement.
- **2** ‑ Un processus Rx et un thread Tx sont créés pour chaque port dédié.
- **3** ‑ un processus Rx et 2 threads Tx sont créés pour chaque port dédié.

## **Avant de commencer**

Avant de configurer l'appliance NetScaler BLX en mode dédié autre que DPDK pour utiliser le pilote, assurez‑vous que : nsdrvd

• L'hôte Linux doit avoir au moins **n** cœurs sur la base du calcul suivant :

```
1 n > = WP + (INT * P) + 12 <!--NeedCopy-->
```
où :

- **– WP** : nombre de processus de travail (moteurs de paquets) pour l'appliance NetScaler BLX. Le paramètre worker-processes du fichier de configuration NetScaler BLX (blx.conf) spécifie le nombre de moteurs de paquets pour l'appliance.
- **– INT** : nombre de ports NIC hôtes Linux dédiés pour l'appliance NetScaler BLX. Le paramètre **interface** dans le fichier de configuration NetScaler BLX (blx.conf) spécifie les ports de carte réseau de l'hôte Linux dédiés à l'appliance NetScaler BLX.
- **– P** : Nombre de processus de pilote nsdrvd pour l'appliance NetScaler BLX. Le paramètre nsdrvd dans le fichier de configuration NetScaler BLX (blx.conf) spécifie le nombre de processus de pilote nsdrvd.

**Exemple** : pour une appliance NetScaler BLX avec :

- **– WP** : 3 moteurs de paquets
- **– INT** : 2 interfaces dédiées
- **– P** : 3 nsdrvd processus

L'hôte Linux doit disposer d'au moins le nombre de cœurs suivant pour exécuter l'appliance NetScaler BLX en mode dédié avec pilote : nsdrvd

```
1 n = WP + (INT\*P) + 1 = (3+2\*3+1) = 102 <!--NeedCopy-->
```
• Vous avez défini les paramètres requis dans le fichier de configuration NetScaler BLX (blx.conf) comme indiqué dans Configuration d'une appliance NetScalerBLX en mode dédié.

## **Étapes de configuration d'[une appliance NetScaler BLX en mode d](https://docs.netscaler.com/fr-fr/blx/13-1/deploy-blx/configure-network-modes-blx.html)édié autre que DPDK pour utiliser le pilote nsdrvd**

La configuration de l'appliance NetScaler BLX pour utiliser le pilote nsdrvd consiste à définir les paramètres associés dans le fichier de configuration NetScaler BLX (blx.conf).

**Pour configurer une appliance NetScaler BLX**afin qu'elle utilise le pilote, procédez comme suit : nsdrvd

- 1. Ouvrez le fichier de configuration NetScaler BLX (blx.conf) présent sur l'hôte Linux. Le chemin complet du fichier de configuration NetScaler BLX est le suivant : /etc/blx/blx.conf
- 2. Supprimez les commentaires et définissez les paramètres suivants :
	- nsdrvd. Spécifie le nombre de processus de pilote nsdrvd à créer pour chaque port de carte réseau dédié.

Valeurs possibles :

**– 1** ‑ Un seul processus de pilote est créé pour chaque port dédié. Rx et Tx se produisent séquentiellement.

- **– 2** ‑ Un processus Rx et un thread Tx sont créés pour chaque port dédié.
- **– 3** ‑ un processus RX et 2 threads Tx sont créés pour chaque port dédié.
- 3. Enregistrez le fichier de configuration NetScaler BLX (blx.conf).
- 4. Redémarrez l'appliance NetScaler BLX en exécutant la commande suivante dans l'interface de ligne de commande de l'hôte Linux :

systemctl start blx

Pour plus d'informations sur le démarrage d'une appliance NetScaler BLX, consultez la section Démarrerl'appliance NetScaler BLX.

## **Dé[marrez l](https://docs.netscaler.com/fr-fr/blx/13-1/deploy-blx/start-stop-blx.html)'appliance NetScaler BLX**

<span id="page-30-0"></span>December 6, 2023

Démarrez l'appliance NetScaler BLX en exécutant la commande suivante dans l'interface de ligne de commande Linux :

```
1 systemctl start blx
2 <!--NeedCopy-->
```
Vérifiez l'état de l'appliance NetScaler BLX en exécutant la commande suivante dans l'interface de ligne de commande Linux :

```
1 systemctl status blx
2 <!--NeedCopy-->
```
Après avoir déployé avec succès une appliance NetScaler BLX, vous pouvez configurer les fonctionnal‑ ités ADC sur l'appliance en utilisant l'une des méthodes suivantes :

- CLI NetScaler
- Interface graphique NetScaler
- API REST Citrix NITRO

Pour plus d'informations sur l'utilisation de ces méthodes, consultez la section Accéder à une appliance NetScaler BLXet configurer les fonctionnalités ADC.

Pour plus d'informations sur les fonctionnalités de NetScaler, consultez la [documentation de](https://docs.netscaler.com/fr-fr/blx/13-1/configure-blx.html) NetScaler.

**[Remarques :](https://docs.netscaler.com/fr-fr/blx/13-1/configure-blx.html)**

• [Vous pouvez vérifier les processus en cours d](https://docs.netscaler.com/fr-fr/citrix-adc/current-release.html)'exécution sur l'hôte Linux en exécutant la commande grep suivante :

ps aux | grep ns

• Assurez‑vous de vérifier que le processus nsppe est en cours d'exécution :

root 68332 2.7 5.5 485264 442084 ? Ss 16:25 0:02 /usr/sbin/ nsppe 1

• Pour arrêter l'appliance NetScaler BLX, utilisez la commande suivante, qui arrête tous les processus NetScaler BLX associés :

systemctl stop blx

- Pour désinstaller l'appliance NetScaler BLX de l'hôte Linux, utilisez la commande suivante :
- Exécutez la commande suivante sur un hôte Red Hat Enterprise Linux (RHEL) :

yum remove blx

• Exécutez la commande suivante sur un hôte Linux basé sur Debian pour désinstaller l'ap‑ pliance NetScaler BLX tout en conservant le fichier de configuration BLX :

```
apt remove blx
```
• Exécutez la commande suivante sur un hôte Linux basé sur Debian pour désinstaller l'ap‑ pliance NetScaler BLX et supprimer le fichier de configuration BLX :

```
apt purge blx
```
On running the apt purge blx command, the Linux host might display some warning messages that some NetScaler BLX related system files were not removed even when all these files were removed.

# **Accédez à une appliance NetScaler BLX et configurez les fonctionnalités ADC**

<span id="page-31-0"></span>December 6, 2023

Vous pouvez accéder à une appliance NetScaler BLX et configurer les fonctionnalités ADC en utilisant l'une des méthodes suivantes :

- CLI NetScaler
- Interface graphique NetScaler
- API REST Citrix NITRO

Pour plus d'informations sur les fonctionnalités de NetScaler, consultez la documentation de NetScaler.

## **Accédez à une appliance NetScaler BLX et configurez les fonctionnalités ADC à l'aide de l'interface de ligne de commande NetScaler**

Une appliance NetScaler BLX possède une interface de ligne de commande (CLI) dans laquelle vous pouvez exécuter des commandes ADC CLI pour configurer les fonctionnalités ADC sur l'appliance.

Vous pouvez accéder à distance à l'interface de ligne de commande d'une appliance NetScaler BLX en vous connectant via le Secure Shell (SSH) depuis un poste de travail.

Le tableau suivant répertorie l'adresse IP et le port sur lesquels la CLI NetScaler est disponible via SSH :

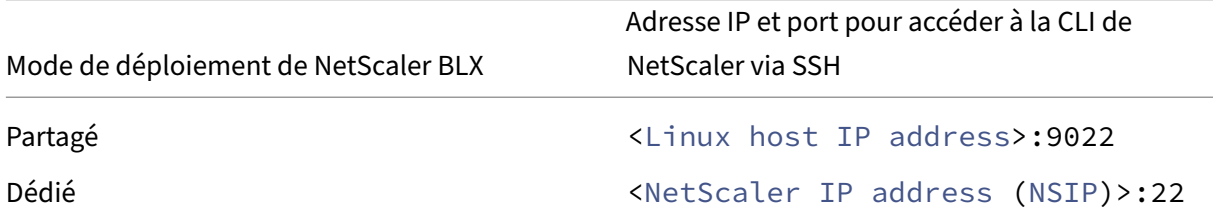

## **Pour accéder à une appliance NetScaler BLX à l'aide de la CLI NetScaler, procédez**comme suit :

- 1. Sur votre poste de travail, démarrez un client SSH.
- 2. Spécifiez l'adresse IP et le port sur lesquels l'interface de ligne de commande de l'appliance BLX est disponible, puis connectez‑vous à l'interface de ligne de commande.
- 3. Ouvrez une session sur l'appliance BLX à l'aide de vos identifiants de connexion BLX.

## **IMPORTANT** :

- Lors de votre première connexion avec le mot de passe admin (nsroot) par défaut, l'ap‑ pliance BLX vous invite à modifier le mot de passe pour des raisons de sécurité. Après avoir modifié le mot de passe, vous devez enregistrer la configuration. Si la configuration n'est pas enregistrée et que l'appliance redémarre, vous devez ouvrir une session avec le mot de passe par défaut. Modifiez à nouveau le mot de passe à l'invite et enregistrez la configuration.
- L'application stricte des mots de passe est activée par défaut dans une appliance NetScaler BLX pour tous les utilisateurs du système local. La longueur minimale par défaut d'un mot de passe fort est de 4 caractères. Un mot de passe fort doit contenir au moins un caractère minuscule, un caractère majuscule, un caractère numérique et un caractère spécial du jeu  $(1, \varrho, \#, (,)$ ,  $\zeta, \frac{8}{2}, \frac{1}{2}, \mathcal{L}, \mathcal{L}$ . Assurez-vous que le mot de passe de chaque utilisateur système d'une appliance NetScaler BLX répond aux critères de mot de passe forts. Dans le cas contraire, les utilisateurs dont les mots de passe sont faibles ne pourront pas Pour plus d' informations sur les critères de sécurité des mots de passe, voir :
- **–** How to enforce password complexity on a NetScaler appliance
- **–** NetScaler command reference

Pour plus d'[informations sur les commandes NetScaler CLI, consultez le Gui](https://support.citrix.com/article/CTX233298)de de référence des commandes Net[Scaler.](https://developer-docs.citrix.com/projects/citrix-adc-command-reference/en/latest/system/system-parameter/)

## **Accédez à une appliance NetScaler BLX et configurez les fonctionnalités ADC à l'aide de l'int[erface gr](https://developer-docs.citrix.com/projects/netscaler-command-reference/en/latest/)aphique NetScaler**

L'interface graphique de NetScaler inclut un utilitaire de configuration et un utilitaire de tableau de bord.

La liste suivante indique l'adresse IP de gestion de l'appliance BLX déployée en mode dédié et partagé :

- BLX en mode dédié : adresse IP NetScaler (NSIP)
- BLX en mode partagé : adresse IP de l'hôte Linux

Le tableau suivant répertorie l'adresse IP et le port par défaut sur lesquels l'interface graphique NetScaler est disponible :

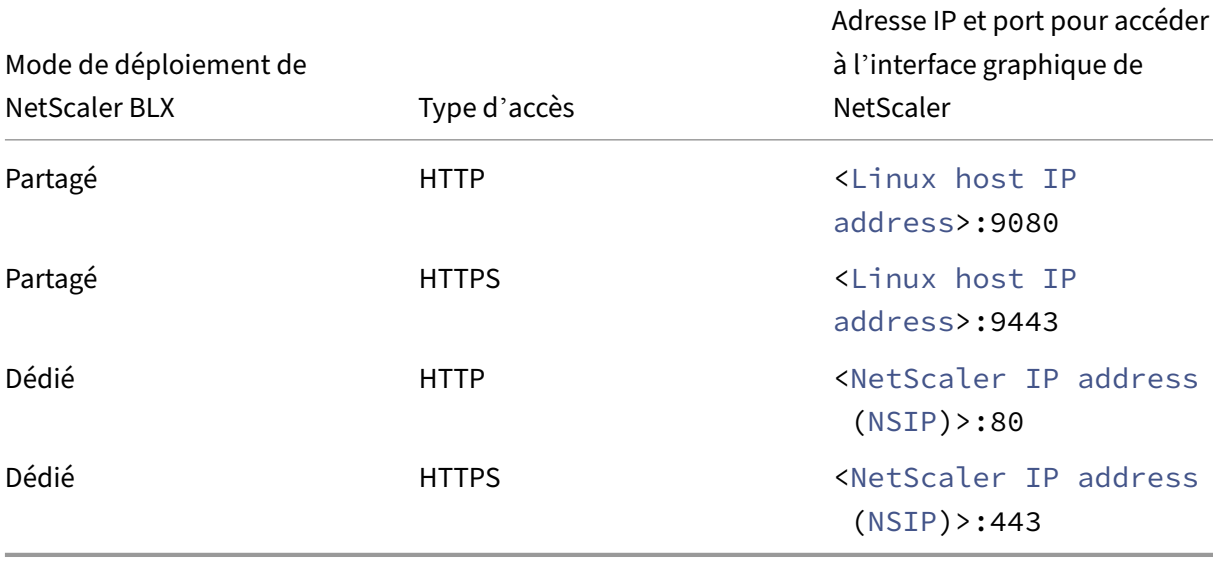

Vous pouvez modifier ces numéros de port par défaut pour accéder à l'interface graphique dans le fichier de configuration BLX (blx.conf). Vous devez redémarrer l'appliance BLX après avoir modifié le fichier blx.conf.

L'interface graphique de NetScaler vous demande de saisir les informations de connexion BLX. Une fois que vous êtes connecté à l'interface graphique de NetScaler, vous pouvez configurer l'appliance NetScaler BLX via l'utilitaire de configuration.

#### **IMPORTANT** :

- Lors de votre première connexion avec le mot de passe admin (nsroot) par défaut, l'ap‑ pliance BLX vous invite à modifier le mot de passe pour des raisons de sécurité. Après avoir modifié le mot de passe, vous devez enregistrer la configuration. Si la configuration n'est pas enregistrée et que l'appliance redémarre, vous devez ouvrir une session avec le mot de passe par défaut. Modifiez à nouveau le mot de passe à l'invite et enregistrez la configura‑ tion.
- L'application stricte des mots de passe est activée par défaut dans une appliance NetScaler BLX pour tous les utilisateurs du système local. La longueur minimale par défaut d'un mot de passe fort est de 4 caractères. Un mot de passe fort doit contenir au moins un caractère minuscule, un caractère majuscule, un caractère numérique et un caractère spécial du jeu  $(1, \varrho, \#, (,) , \xi, \mathcal{X}, \wedge, \&, \star)$ . Assurez-vous que le mot de passe de chaque utilisateur système d'une appliance NetScaler BLX répond aux critères de mot de passe forts. Dans le cas contraire, les utilisateurs dont les mots de passe sont faibles ne pourront pas Pour plus d' informations sur les critères de sécurité des mots de passe, voir :
	- **–** How to enforce password complexity on a NetScaler appliance
	- **–** NetScaler command reference

## **Pour accéd[er à une appliance NetScaler BLX en mode partagé à l](https://support.citrix.com/article/CTX233298)'aide de l'interface graphique NetScaler :**

- 1. Ouvrez un navigateur Web.
- 2. Utilisez l'une des méthodes d'accès suivantes :
	- Pour un accès HTTP, saisissez ce qui suit dans le champ URL : <Linux host IP address>:9080
	- Pour un accès HTTPS, saisissez ce qui suit dans le champ URL : <Linux host IP address>:9443
- 3. Sur la page de connexion, saisissez vos identifiants de connexion BLX, puis cliquez sur Connex‑ ion.

## **Pour accéder à une appliance NetScaler BLX en mode dédié à l'aide de l'interface graphique NetScaler :**

- 1. Ouvrez un navigateur Web.
- 2. Utilisez l'une des méthodes d'accès suivantes :
	- Pour un accès HTTP, saisissez ce qui suit dans le champ URL : <NetScaler IP address (NSIP)>:80
- Pour un accès HTTPS, saisissez ce qui suit dans le champ URL : <NetScaler IP address (NSIP)>:443
- 3. Sur la page de connexion, saisissez vos identifiants de connexion BLX, puis cliquez sur Connexion.

## **Configurer une appliance NetScaler BLX et configurer les fonctionnalités ADC à l'aide des API NITRO**

Vous pouvez utiliser l'API NetScaler NITRO pour configurer une appliance NetScaler BLX. NITRO ex‑ pose ses fonctionnalités via des interfaces REST (Representational State Transfer). Par conséquent, les applications NITRO peuvent être développées dans n'importe quel langage de programmation. En outre, pour les applications qui doivent être développées en Java, .NET ou Python, les API NITRO sont exposées par le biais de bibliothèques pertinentes qui sont empaquetées sous forme de kits de développement logiciel (SDK) distincts.

À l'instar de l'interface graphique NetScaler, les demandes d'API NITRO doivent être envoyées au port 9080 (HTTP) ou 9443 (HTTPS) de l'adresse IP de gestion NetScaler BLX.

**Pour configurer une appliance NetScaler BLX en mode partagé à l'aide de l'API NITRO, dans un navigateur Web, tapez** :

http://<Linux host IP address>:9080/nitro/v1/config/<resource-type> https://<Linux host IP address>:9443/nitro/v1/config/<resource-type>

## **Pour récupérer les statistiques d'une appliance NetScaler BLX en mode partagé à l'aide de l'API NITRO, dans un navigateur Web, tapez** :

http://<Linux host IP address>:9080/nitro/v1/stats/<resource-type> https://<Linux host IP address>:9443/nitro/v1/stats/<resource-type>

**Pour configurer une appliance NetScaler BLX en mode dédié à l'aide de l'API NITRO, dans un navigateur Web, tapez** :

http://<NetScaler IP address (NSIP)>:80/nitro/v1/config/<resourcetype>

https://<NetScaler IP address (NSIP)>:443/nitro/v1/config/<resourcetype>

**Pour récupérer les statistiques d'une appliance NetScaler BLX en mode dédié à l'aide de l'API NITRO, dans un navigateur Web, tapez** :

http://<NetScaler IP address (NSIP)>:80/nitro/v1/stats/<resource-type  $\overline{\phantom{a}}$ 

```
https://<NetScaler IP address (NSIP)>:443/nitro/v1/stats/<resource-
type>
```
Pour plus d'informations sur l'utilisation de l'API NetScaler NITRO, consultez la section API NetScaler NITRO.

# <span id="page-36-0"></span>**[Confi](https://developer-docs.citrix.com/projects/netscaler-nitro-api/en/latest/)gurer l'accès SSH à l'[hôte Linux exécutant une appliance NetScaler](https://developer-docs.citrix.com/projects/netscaler-nitro-api/en/latest/) BLX en mode dédié**

December 6, 2023

Par défaut, l'accès SSH à un hôte Linux exécutant l'appliance NetScaler BLX en mode dédié ne peut pas être effectué via les interfaces dédiées de l'appliance.

Vous pouvez configurer l'accès SSH à l'hôte Linux via les interfaces dédiées de l'appliance NetScaler BLX. Cette fonctionnalité est utile dans un hôte Linux à interface unique exécutant une appliance NetScaler BLX en mode dédié.

Vous pouvez configurer l'accès SSH à l'hôte Linux dans l'un des types suivants :

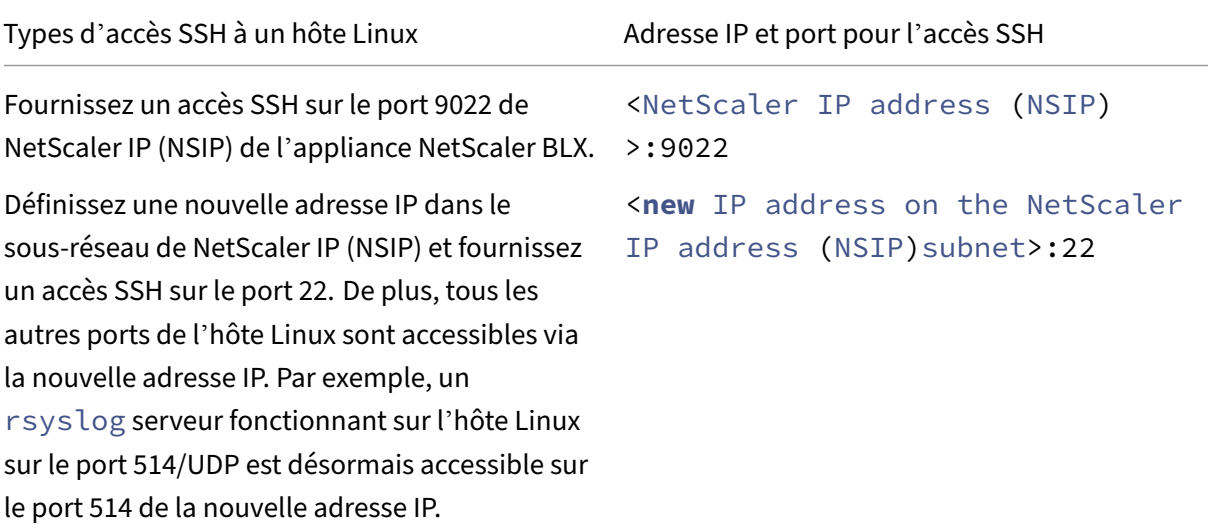

## **Avant de commencer**

Avant de commencer à configurer l'accès SSH à l'hôte Linux exécutant une appliance NetScaler BLX en mode dédié, prenez note des points suivants :

• Les étapes de configuration de l'accès SSH à l'hôte Linux exécutant une appliance NetScaler BLX en mode dédié ne s'appliquent pas à un hôte Linux exécutant une appliance NetScaler BLX en mode partagé.

## **Étapes pour configurer l'accès SSH à l'hôte Linux exécutant une appliance NetScaler BLX en mode dédié**

La configuration de l'accès SSH à l'hôte Linux consiste à définir les paramètres suivants dans le fichier de configuration NetScaler BLX (blx.conf):

- blx-managed-host. Ce paramètre active l'accès SSH à l'hôte Linux. Par défaut, ce paramètre est commenté et défini sur 0.
- host-ipaddress. Le paramètre spécifie l'adresse IP (dans le sous-réseau de NetScaler IP (NSIP)) sur laquelle l'accès SSH à l'hôte Linux doit être configuré. Par défaut, ce paramètre est commenté, ce qui configure l'accès SSH à l'hôte Linux sur <NetScaler IP address (NSIP)>:9022.

Lorsque vous supprimez les commentaires de ce paramètre et que vous le définissez avec une nouvelle adresse IP, l'accès SSH à l'hôte Linux est configuré sur <**new** IP address>:22.

De plus, tous les autres ports de l'hôte Linux sont accessibles via la nouvelle adresse IP.

**Pour configurer l'accès SSH à l'hôte Linux exécutant une appliance NetScaler BLX**en mode dédié, procédez comme suit :

- 1. Ouvrez le fichier de configuration NetScaler BLX (blx.conf) présent sur l'hôte Linux. Le chemin complet du fichier de configuration NetScaler BLX est le suivant : /etc/blx/blx. conf
- 2. Décommentez la ligne contenant le paramètre blx-managed-host, puis réglez-la sur 1.
- 3. Procédez comme suit :
	- Pour configurer l'accès SSH à l'hôte Linux sur <NetScaler IP address (NSIP) >:9022 :
		- **–** Assurez‑vous que la ligne contenant le paramètre host-ipaddress est commen‑ tée.
	- Pour configurer l'accès SSH à l'hôte Linux sur <**new** IP address on the NetScaler IP address (NSIP)subnet>:22 :
		- **–** Décommentez la ligne contenant host-ipaddress et définissez‑la sur la nouvelle adresse IP.
- 4. Enregistrez le fichier de configuration NetScaler BLX (blx.conf).

5. Redémarrez l'appliance NetScaler BLX en exécutant la commande suivante sur l'interface de ligne de commande Linux :

systemctl restart blx

#### **Exemple de configuration : accès SSH à l'hôte Linux à l'aide de l'adresse IP NetScaler (NSIP)**

Dans l'exemple d'extrait suivant d'un fichier blx.conf d'une appliance NetScaler BLX en mode dédié, le paramètre ipaddress est défini sur 198.51.100.10. ipaddress définit l'adresse IP NetScaler (NSIP). blx-managed-host est décommenté et défini sur 1, ce qui permet l'accès SSH sur l'hôte Linux. Étant donné que host-ipaddress est commenté, l'accès SSH à l'hôte Linux est configuré sur 198.51.100.10:9022.

```
1 blx-system-config
2 {
3
4 …
5 ipaddress: 198.51.100.10/24
6 …
7 blx-managed-host: 1
8 …
9 # host-ipaddress:
10 …
11 }
12
13
14 ….
15
16 static-routes
17 {
18
19 …
20 default 198.51.100.1
21 …
22 }
23
24 …
25 <!--NeedCopy-->
```
#### **Exemple de configuration : accès SSH à l'hôte Linux à l'aide d'une nouvelle adresse IP**

Dans l'exemple d'extrait suivant d'un fichier blx.conf d'une appliance NetScaler BLX en mode dédié, le ipaddress paramètre est défini sur 198.51.100.10. ipaddress définit l'adresse IP NetScaler (NSIP). blx-managed-host est décommenté et défini sur 1, ce qui permet l'accès SSH sur l'hôte Linux. host-ipaddress est décommenté et défini sur 198.51.100.11, qui se trouve dans le même sous‑réseau que l'adresse IP NetScaler (NSIP) =198.51.100.10.

L'accès SSH à l'hôte Linux est configuré sur 198.51.100.11:22. De plus, tous les autres ports de l' hôte Linux sont accessibles à l'aide de 198.51.100.11. Par exemple, un serveur rsyslog fonctionnant sur l'hôte Linux sur le port 514/UDP est désormais accessible sur 198.51.100.11:514.

```
1 blx-system-config
2 {
3
4 …
5 ipaddress: 198.51.100.10/24
6 …
7 blx-managed-host: 1
8 …
9 host-ipaddress: 198.51.100.11/24
10 …
11 }
12
13
14 ….
15
16 static-routes
17 {
18
19 …
20 default 198.51.100.1
21 …
22 }
23
24 …
25
26 <!--NeedCopy-->
```
L'appliance NetScaler BLX affiche 198.51.100.11 comme IP HOST de type dans le cadre de l'opération show ns IP. 198.51.100.11 ne joue aucun rôle dans aucune desfonctionnalités de l'appliance NetScaler BLX.

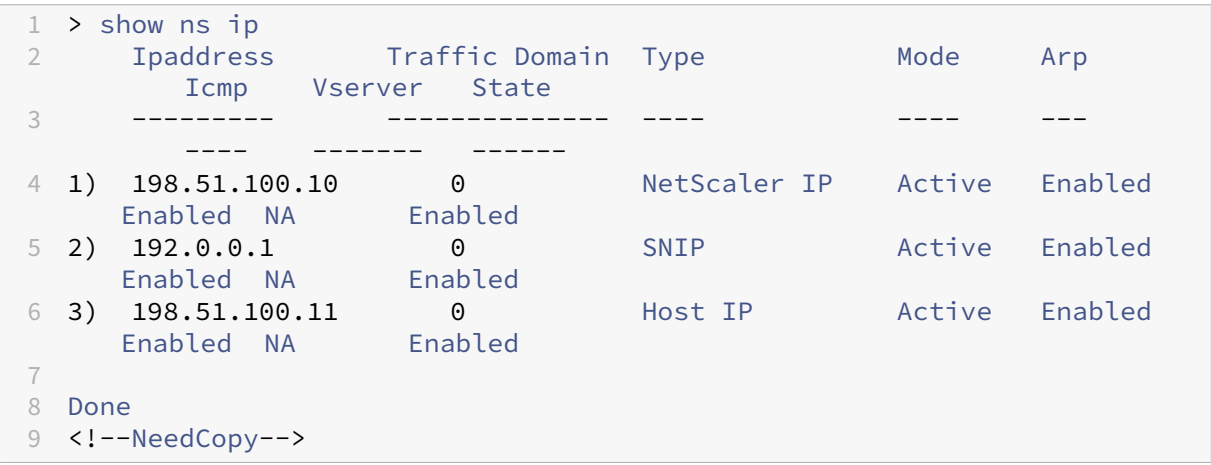

# <span id="page-40-0"></span>**Prise en charge de la configuration automatique pour l'appliance Citrix ADC BLX**

December 6, 2023

Les fonctionnalités de configuration automatique suivantes sont prises en charge pour l'appliance Citrix ADC BLX :

## **Configurez l'appliance Citrix ADC BLX pour ajouter automatiquement tous les ports NIC de l'hôte Linux en tant que ports dédiés**

Vous pouvez configurer l'appliance Citrix ADC BLX pour ajouter automatiquement tous les ports NIC de l'hôte Linux en tant que ports dédiés pour l'appliance. Pour cette configuration automatique, vous devez définir blx-managed-host sur 1 et commenter les deux lignes contenant le paramètre **interface** dans le fichier de configuration Citrix ADC BLX (blx.conf).

L'appliance y ajoute automatiquement tous les ports NIC de l'hôte Linux en tant que ports dédiés. En outre, l'appliance détecte automatiquement les ports NIC compatibles avec DPDK et les lie au module DPDK VFIO sur l'hôte Linux.

## **Remarque :**

L'appliance Citrix ADC BLX n'ajoute pas automatiquement d'interface de liaison hôte Linux (canaux d'agrégation de liens) mais elle ajoute tous les ports NIC membres des interfaces de liaison dans le cadre de l'appliance.

## **Pour configurer l'appliance Citrix ADC BLX afin d'ajouter automatiquement tous les ports NIC de l'hôte Linux en tant que ports dédiés, procédez comme suit** :

- 1. Ouvrez lefichier de configuration Citrix ADC BLX (blx.conf) présent sur l'hôte Linux. Le chemin d' accès complet au fichier de configuration Citrix ADC BLX est le suivant : /etc/blx/blx.conf
- 2. Décommentez la ligne contenant le paramètre blx-managed-host, puis réglez-la sur 1.
- 3. Commentez les deux lignes contenant le paramètre **interface**.
- 4. Enregistrez le fichier de configuration Citrix ADC BLX ( $blx$ .conf).
- 5. Redémarrez l'appliance Citrix ADC BLX en exécutant la commande suivante sur la CLI Linux : SystemCtl restart blx

## **Exemple de configuration**

Dans l'exemple suivant, l'extrait d'un fichier blx.conf, blx-managed-host est décommenté et défini sur 1 et les paramètres interfaces sont commentés.

```
1 blx-system-config
2 {
3
4 blx-managed-host: 1
5
6 …
7 # interfaces:
8 …
9 # interfaces:
10 }
11
12 <!--NeedCopy-->
```
## **Exemple de sortie —avant configuration**

Avant de configurer l'appliance Citrix ADC BLX pour ajouter automatiquement tous les ports NIC de l' hôte Linux en tant que ports dédiés, l'interface de ligne de commande de l'hôte Linux affiche tous les noms des ports NIC appartenant à l'hôte Linux, comme indiqué dans l'exemple de sortie suivant :

```
1 root@localhost#ls /sys/class/net
2 eth0 eth1 eth2
3 <!--NeedCopy-->
```
## **Exemple de sortie —après configuration**

Après avoir configuré et redémarré l'appliance Citrix ADC BLX, tous les ports NIC de l'hôte Linux sont désormais automatiquement ajoutés en tant que ports dédiés à l'appliance. L'interface de ligne de commande de l'hôte Linux n'affiche pas les noms des ports NIC appartenant à l'hôte Linux, comme indiqué dans l'exemple de sortie suivant :

```
1 root@localhost#ls /sys/class/net/
2 blx0
3 <!--NeedCopy-->
```
La CLI Citrix ADC BLX affiche désormais tous les ports NIC hôtes Linux ajoutés en tant que ports dédiés, comme indiqué dans l'exemple de sortie suivant, qui affiche les ports NIC hôte Linux eth0 —eth2 sous forme de ports dédiés 0/3 à 0/5 de l'appliance.

```
1 > sh interface summary
\mathcal{I}3 ------------------------------------------------------------------------------------------
4 Interface MTU MAC Suffix
5 ------------------------------------------------------------------------------------------
```
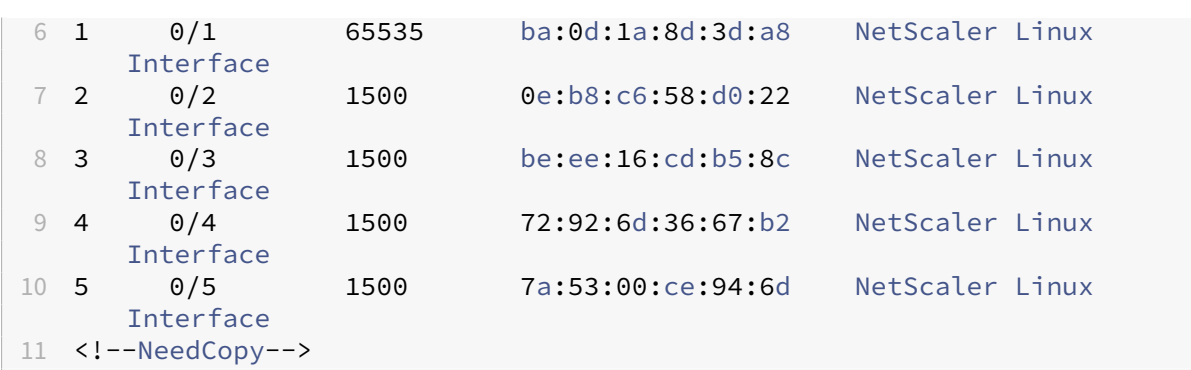

## **Configurez l'appliance Citrix ADC BLX en mode dédié pour définir automatiquement l' adresse NSIP et la passerelle par défaut**

Vous pouvez configurer une appliance Citrix ADC BLX en mode dédié pour définir automatiquement l'adresse NSIP et la passerelle par défaut de l'appliance. Pour cette configuration automatique, vous devez définir blx-managed-host sur 1 et commenter les lignes contenant les paramètres ipaddress et **default** dans le fichier de configuration Citrix ADC BLX (blx.conf). L'appliance sélectionne l'un de ses ports NIC dédiés comme port par défaut sur lequel la route de passerelle ayant la priorité la plus élevée est présente sur l'hôte Linux. L'adresse IP et la passerelle par défaut du port sont définies comme adresse NSIP et passerelle par défaut pour l'appliance Citrix ADC BLX.

Si aucun des ports dédiés ne possède de passerelle par défaut configurée sur l'hôte Linux, l'appli‑ ance sélectionne aléatoirement un port dédié comme port par défaut auquel une adresse IP est attribuée.

Si plusieurs adresses IP sont attribuées au port par défaut, l'appliance Citrix ADC BLX affiche un mes‑ sage d'erreur sur l'interface de ligne de commande pour définir l'adresse NSIP manuellement dans le fichier de configuration Citrix ADC BLX (blx.conf).

## **Pour configurer l'appliance Citrix ADC BLX en mode dédié afin de configurer automatiquement l'adresse NSIP et la passerelle par défaut**, procédez comme suit :

- 1. Ouvrez le fichier de configuration Citrix ADC BLX (blx.conf) présent sur l'hôte Linux. Le chemin complet du fichier de configuration Citrix ADC BLX est : /etc/blx/blx.conf.
- 2. Décommentez la ligne contenant le paramètre blx‑managed‑host, puis définissez‑lui la valeur 1.
- 3. Commentez la ligne contenant le paramètre ipaddress.
- 4. Commentez la ligne contenant le paramètre **default** dans la section **static**-routes.
- 5. Enregistrez le fichier de configuration Citrix ADC BLX (blx.conf).
- 6. Redémarrez l'appliance Citrix ADC BLX en exécutant la commande suivante sur l'interface de ligne de commande Linux :systemctl restart blx

## **Exemple de configuration**

Dans l'exemple suivant, l'extrait d'un fichierblx.conf , blx-managed-host est décommenté et défini sur 1, et les paramètres ipaddress et **default** sont commentés.

```
1 blx-system-config
2 \sqrt{2}3
\overline{4}5 blx-managed-host: 1
6 …
7 # ipaddress:
8 }
9
10
11 …
12
13 static-routes
14 \quad 515
16 # default route to configure in the dedicated interfaces mode
17 # default
18 }
19
20 <!--NeedCopy-->
```
**Exemple de sortie —avant configuration** Avant de configurer l'appliance Citrix ADC BLX en mode dédié pour configurer automatiquement l'adresse NSIP et la passerelle par défaut, l'interface de ligne de commande de l'hôte Linux affiche tous les noms des ports NIC appartenant à l'hôte Linux, comme indiqué dans l'exemple de sortie suivant :

```
1 root@localhost#ifconfig eth0
2
3 eth0: flags=4163<UP,BROADCAST,RUNNING,MULTICAST> mtu 1500
4 inet 10.102.174.76 netmask 255.255.255.0 broadcast
             10.102.174.255
5 inet6 fe80::35a6:c9ab:a90b:3ed7 prefixlen 64 scopeid 0x20<
            link>
6 inet6 fe80::c48:cdfa:e950:5a9a prefixlen 64 scopeid 0x20<link
             \rightarrow7 inet6 fe80::7158:97e0:d273:9c28 prefixlen 64 scopeid 0x20<
             link>
8 ether be:ee:16:cd:b5:8c txqueuelen 1000 (Ethernet)
9 RX packets 110347232 bytes 22354130155 (20.8 GiB)
10 RX errors 0 dropped 0 overruns 0 frame 0
11 TX packets 15972165 bytes 12755654219 (11.8 GiB)
12 TX errors 0 dropped 0 overruns 0 carrier 0 collisions 0
13
14 2: eth1: <BROADCAST,MULTICAST,UP,LOWER_UP> mtu 1500 qdisc mq state UP
     group default qlen 1000
```

```
15 link/ether 72:92:6d:36:67:b2 brd ff:ff:ff:ff:ff:ff
16 inet 1.1.1.1/24 scope global eth1
17 valid_lft forever preferred_lft forever
18 3: eth2: <BROADCAST,MULTICAST,UP,LOWER_UP> mtu 1500 qdisc mq state UP
      group default qlen 1000
19 link/ether 7a:53:00:ce:94:6d brd ff:ff:ff:ff:ff:ff
20 inet 2.2.2.2/24 scope global eth2
21 valid_lft forever preferred_lft forever
22
23 root@localhost#ip route show
24 default via 10.102.174.1 dev eth0 proto static metric 104
25 default via 1.1.1.10 dev eth1 metric 105
26 default via 2.2.2.10 dev eth1 metric 106
27 1.1.1.0/24 dev eth1 proto kernel scope link src 1.1.1.1
28 2.2.2.0/24 dev eth2 proto kernel scope link src 2.2.2.2
29 10.102.174.0/24 dev eth0 proto kernel scope link src 10.102.174.76
      metric 104
30
31 <!--NeedCopy-->
```
**Exemple de sortie —après configuration** Après avoir configuré et redémarré l'appliance Citrix ADC BLX , le port 0/3 dédié, qui est le port Linux eth0, est sélectionné comme port par défaut car le port eth0 possède la route de passerelle la plus prioritaire. L'adresse IP 10.102.174.76 attribuée et la passerelle de eth0 sont définies comme adresse NSIP et passerelle pour l'appliance Citrix ADC BLX, comme indiqué dans les sorties suivantes de la CLI Citrix ADC BLX :

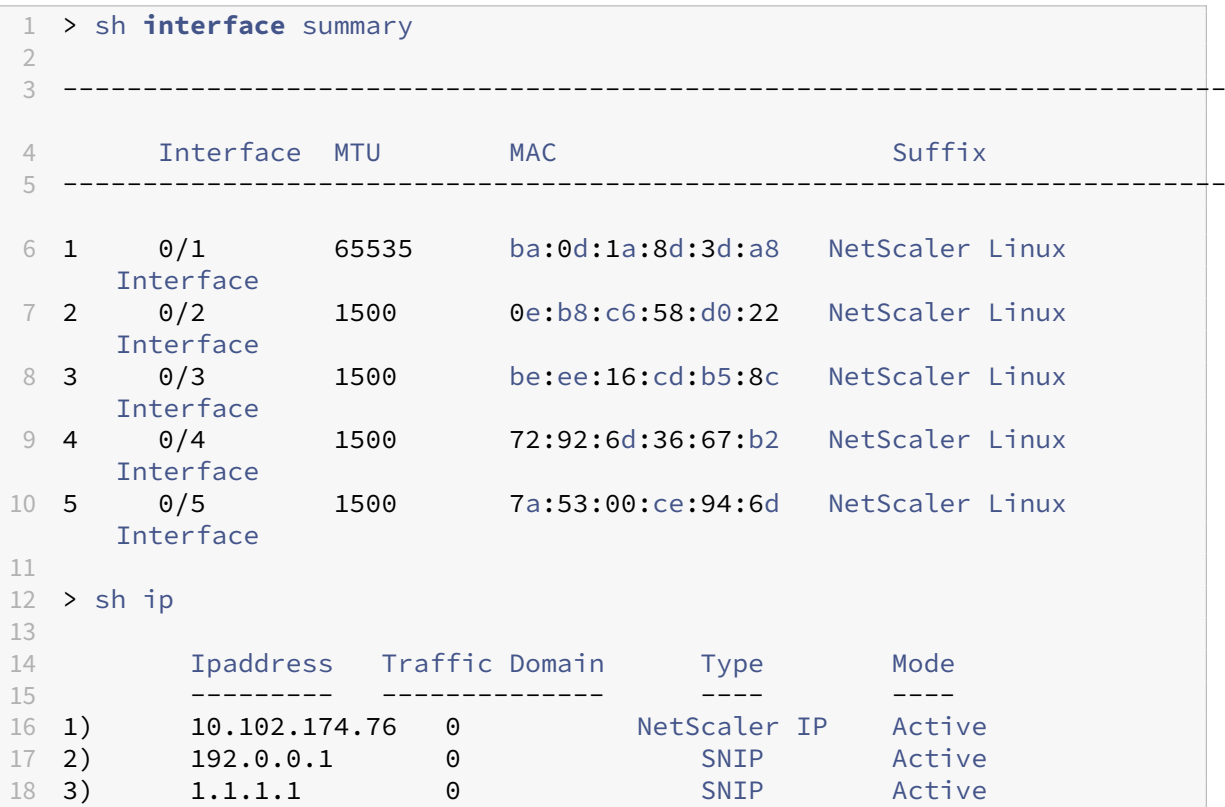

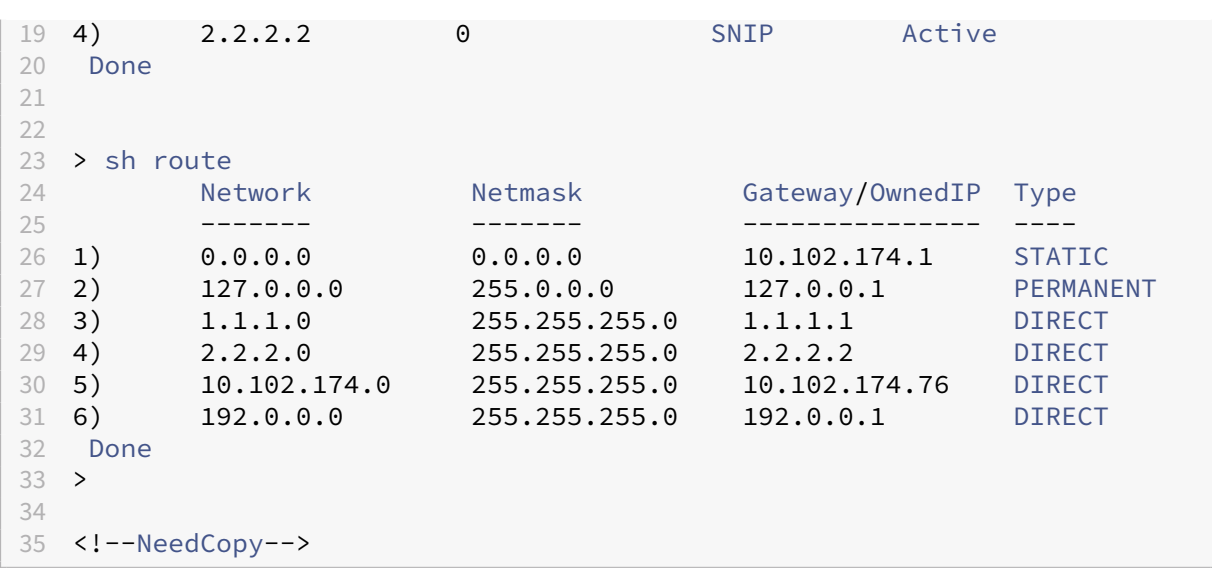

## <span id="page-45-0"></span>**Limitations et directives d'utilisation**

#### December 6, 2023

Vous trouverez ci‑dessous les limitations et certaines directives d'utilisation relatives aux appliances NetScaler BLX.

- Lorsque vous définissez le nom d'hôte de l'appliance NetScaler BLX à l'aide de la commande set ns hostname, le nom d'hôte de l'hôte Linux est également modifié.
- Les limitations relatives aux canaux LA/LACP sont les suivantes :
	- **–** Les canaux LA/LACP ne sont pas pris en charge pour les interfaces NIC en mode partagé.
	- **–** Les canaux LA/LACP ne sont pris en charge qu'entre les interfaces NIC dédiées ou unique‑ ment entre les interfaces NIC DPDK.
	- **–** Les canaux LA/LACP ne sont pas pris en charge pour les interfaces virtuelles blx1 et ns1.
- La haute disponibilité est prise en charge pour les appliances NetScaler BLX uniquement en mode dédié.
- La haute disponibilité des appliances NetScaler BLX n'est prise en charge sur aucune plateforme de cloud public, par exemple Amazon AWS et Oracle Cloud Infrastructure (OCI).
- La haute disponibilité pour les appliances NetScaler BLX n'est pas prise en charge si la connexion utilisateur nsinternal est désactivée.
- Dans une configuration haute disponibilité de NetScaler BLX activée avec le mode hôte, l'accès à l'hôte est perdu lorsque vous ajoutez ou supprimez un nœud HA jusqu'à ce que les nouvelles

configurations soient appliquées. Pour rétablir la connexion, vous devez réessayer de vous connecter à l'hôte.

- Le pare‑feu d'applications Web (WAF) est pris en charge uniquement pour NetScaler BLX en mode dédié.
- Dans une appliance NetScaler BLX déployée en mode dédié, les paramètres de port (mgmthttp-port ou mgmt-https-port) de gestion HTTP ou HTTPS spécifiés dans le fichier de configuration BLX ne s'appliquent pas. Par défaut, les numéros de port 9080 et 9443 sont dédiés à l'accès à la gestion HTTP et HTTPS.

Pour modifier ces ports pour les appliances NetScaler BLX en mode dédié, vous devez utiliser la commande NetScaler :

```
set ns param (-mgmthttpport <value> | -mgmthttpsport <value>).
```
Exemple :

set ns param -mgmthttpport 2080"

- Si le pare-feu est activé sur l'hôte Linux, vous devrez peut-être ajouter des exceptions pour les ports de gestion NetScaler BLX en plus des ports SYSLOG.
- Le démarrage stable d'une appliance NetScaler BLX peut prendre environ 45 secondes.
- Les configurations NetScaler BLX sont enregistrées dans le fichier /nsconfig/ns.conf. Pour que les configurations soient disponibles entre les sessions, vous devez enregistrer la configuration après chaque modification de configuration.

Pour afficher la configuration en cours à l'aide de l'interface de ligne de commande NetScaler BLX

À l'invite de la CLI NetScaler BLX, tapez :

show ns runningConfig

Pour enregistrer des configurations à l'aide de l'interface de ligne de commande NetScaler BLX

À l'invite de commandes, tapez :

save ns config

- Les configurations NetScaler BLX dans /nsconfig/ns.conf sont prioritaires au fichier / etc/blx/blx.conf.
- Une appliance NetScaler BLX ne démarre pas si la mémoire allouée est inférieure à 1 Go par processus de travail NetScaler BLX.
- Les paramètres système suivants sont modifiés lors de l'installation d'une appliance NetScaler BLX dans un environnement Linux : ip\_forward est défini sur 1.

• Après la désinstallation d'une appliance NetScaler BLX, le fichier de configuration BLX bl $x$ . conf est conservé et sauvegardé sous forme de blx.conf.rpmsave.

Pour appliquer ce fichier de configuration de sauvegarde à une appliance NetScaler BLX récemment installée sur le même hôte Linux, vous devez renommer manuellement le fichier en  $blx$ .conf

• NetScaler déconseille d'exécuter une appliance NetScaler BLX sur la version Ubuntu suivante, car l'appliance NetScaler BLX peut rencontrer des problèmes liés à la suppression de paquets.

```
Ubuntu version 16.04.5 with kernel version 4.4.0-131-generic
```
- Une appliance NetScaler BLX déployée sur un hôte CentOS Linux version 8.0 ou Oracle Linux version 8.0 risque de ne pas démarrer ou de ne pas fonctionner correctement si la condition suivante est remplie :
	- **–** La stratégie SELinux est activée sur l'hôte Linux. SELinux empêche le processus systemd d'exécuter certains fichiers système NetScaler BLX.

Solution : désactivez SELinux sur l'hôte Linux.

• L'installation d'une appliance NetScaler BLX peut échouer sur un hôte Linux basé sur Debian, exécutant Ubuntu version 18 ou ultérieure, avec l'erreur de dépendance suivante :

```
The following packages have unmet dependencies: blx-core-libs:
i386 : PreDepends: libc6:i386 (>= 2.19)but it is not installable
```
Solution : exécutez les commandes suivantes dans l'interface de ligne de commande hôte Linux avant d'installer une appliance NetScaler BLX :

- 1. dpkg –add-architecture i386
- 2. 'apt‑get update
- 3. apt-get install libc6:i386
- Une appliance NetScaler BLX prend en charge un maximum de neuf ports NIC (ports NIC DPDK ou ports NIC non DPDK, ou les deux).

## **Limitations spécifiques à une appliance NetScaler BLX avec ports DPDK**

• Une appliance NetScaler BLX dotée de ports DPDK peut ne pas démarrer sur des hôtes Linux exécutés sur certains anciens modèles de processeurs.

#### **Exemples** :

- **–** Processeur Intel (R) Xeon (R) E5‑2690 v4 à 2.60 GHz
- **–** Processeur Intel (R) Xeon (R) E5504 à 2 GHz
- L'hôte Linux peut se bloquer si vous dissociez les cartes réseau liées au module DPDK alors que l'appliance NetScaler BLX est en cours d'exécution.
- Le redémarrage d'une appliance NetScaler BLX avec ports DPDK est un peu plus long que celui d'une appliance NetScaler BLX sans ports DPDK.
- Tous les ports Linux liés à DPDK sont automatiquement dédiés à l'appliance NetScaler BLX et ne peuvent pas être utilisés pour d'autres applications DPDK Linux.
- NetScaler BLX exécuté sur une machine virtuelle hôte Linux sur une plate-forme de virtualisation VMware prend en charge les ports réseau VMXNET3 en tant que ports DPDK uniquement si le nombre de processus de travail est égal à 2 (2). Par exemple, 1, 2, 4, 8, etc.
- L'appliance NetScaler prend en charge le mode trunk ou le balisage VLAN uniquement pour les ports DPDK.

## **Limites des ports DPDK Mellanox dans une appliance NetScaler BLX**

- Une appliance NetScaler BLX ne prend en charge qu'un seul type de port DPDK à la fois. Par exemple, tous les ports Mellanox ou tous les ports Intel.
- Une appliance NetScaler BLX prend uniquement en charge le pilote DPDK MLX5 pour les ports Mellanox.
- Pour plus d'informations sur le pilote MLX5 DPDK et ses limites, consultez la documentation officielle de MLX5 DPDK.
- Pour plus d'informations sur les cartes réseau Mellanox et ses limites, consultez la [documenta‑](https://doc.dpdk.org/guides/nics/mlx5.html) [tion officielle Mellanox.](https://doc.dpdk.org/guides/nics/mlx5.html)

## **Clu[ster NetScaler BLX](https://www.mellanox.com/products/software/accelerator-software/pmd-for-dpdk)**

<span id="page-48-0"></span>December 6, 2023

Un cluster NetScaler BLX est un groupe d'appliances NetScaler BLX fonctionnant ensemble en tant que système unique.

Chaque appliance du cluster est appelée nœud. Un cluster NetScaler BLX peut inclure 1 ou 32 appli‑ ances NetScaler BLX sous forme de nœuds.

## **Avant de commencer**

Cette section répertorie les conditions préalables et les points à noter pour la configuration d'un clus‑ ter NetScaler BLX :

- Assurez-vous de bien comprendre la fonctionnalité de cluster NetScaler. Pour plus d'informations, consultez NetScaler Cluster.
- Assurez-vous que les configurations suivantes sont présentes sur chaque hôte Linux des appliances NetScaler [BLX :](https://docs.netscaler.com/fr-fr/citrix-adc/current-release/clustering/)
	- **–** Le protocole NTP est configuré sur chaque hôte Linux :
		- \* Pour plus d'informations sur la configuration de NTP sur Oracle Linux, consultez la documentation officielle d'Oracle Linux.
		- \* Pour plus d'informations sur la configuration de NTP sur Ubuntu Linux, consultez la documentation officielle Ubuntu Linux.
		- \* Pour plus d'[informations sur la configur](https://docs.oracle.com/en/operating-systems/oracle-linux/index.html)ation de NTP sur CentOS Linux, consultez la documentation officielle de CentOSLinux.
	- **–** Le c[ore dump est activé sur chaque hôte Lin](https://help.ubuntu.com/)ux pour générer des vidanges de cœur chaque fois que l'appliance [NetScaler BLX tombe](https://docs.centos.org/en-US/docs/) en panne.
	- **–** La journalisation et les paramètres rsyslog visant à réduire les messages de journal répétés sont configurés sur chaque hôte Linux pour les journaux liés à l'appliance NetScaler BLX.
- Le cluster est pris en charge pour les appliances NetScaler BLX uniquement en mode dédié.
- Toutes les conditions générales d'un cluster NetScaler s'appliquent également au cluster NetScaler BLX.

Pour plus d'informations sur les conditions générales requises pour configurer un cluster NetScaler BLX, consultez la section Conditions préalables générales pour le cluster NetScaler.

- Pour plus d'informations sur les fonctionnalités NetScaler prises en charge dans un cluster [NetScaler BLX, consultez la section Matrice de prise en charge des fonctionnalités NetScaler](https://docs.netscaler.com/fr-fr/citrix-adc/current-release/clustering/cluster-prerequisites.html) pour un cluster NetScalerBLX.
- Pour plus d'informations sur l'automatisation des déploiements de NetScaler à l'aide de Ter‑ raform, consult[ez :](https://docs.netscaler.com/fr-fr/citrix-adc/current-release/clustering/cluster-features-supported.html)
	- **–** Fournisseur NetScaler Terraform sur GitHub
	- **–** Scripts d'automatisation NetScaler Terraform sur GitHub
- Lesc[onfigurations de clusters NetScaler BLX ne s](https://github.com/citrix/terraform-provider-citrixadc)ont pas prises en charge sur les plateformes de cl[oud public, par exemple le cloud Amazon Web Services \(A](https://github.com/citrix/terraform-provider-citrixadc)WS).

## **Limites d'un cluster NetScaler BLX**

Un cluster NetScaler BLX présente les limites suivantes :

- Le mode INC n'est pas pris en charge.
- La distribution du trafic basée sur CLAG n'est pas prise en charge
- Toutes les limitations d'une appliance NetScaler BLX autonome s'appliquent également à un cluster NetScaler BLX.

Pour plus d'informations sur les limitations d'une appliance NetScaler BLX, consultez Limitations de NetScaler BLX.

#### **Conf[iguration d](https://docs.netscaler.com/fr-fr/blx/13-1/limitations-blx.html)'un cluster NetScaler BLX**

Pour configurer un cluster NetScaler BLX, suivez la procédure générale de configuration d'un cluster NetScaler sur NetScaler Cluster. Ce kit de documentation contient des informations générales sur les clusters NetScaler. Les informations contenues dans cet ensemble de documents s'appliquent également au cluster NetScaler BLX.

## **Configurer les principaux dumps pour une appliance NetScaler BLX**

<span id="page-50-0"></span>December 6, 2023

Configurez les vidages de cœur sur l'hôte Linux pour générer des vidages de cœur chaque fois que l' appliance NetScaler BLX tombe en panne.

Vous pouvez configurer les core dumps pour l'appliance NetScaler en activant le paramètre coredumps dans le fichier de configuration NetScaler BLX (blx.conf).

Les dumps principaux de l'appliance NetScaler BLX sont générés selon le modèle spécifié dans le fichier suivant :

```
1 /proc/sys/kernel/core_pattern
2 <!--NeedCopy-->
```
Si aucun modèle n'est présent dans le fichier core\_pattern, le modèle suivant y est ajouté pour les principaux dumps de l'appliance NetScaler BLX :

```
1 /var/core/core-%e-sig%s-user%u-group%g-pid%p-time%t
2 <!--NeedCopy-->
```
#### **Remarque :**

Si le vidage de cœur est activé à l'échelle du système sur l'hôte Linux, l'appliance NetScaler BLX peut générer des vimps de base même si le paramètre core-dumps est désactivé ou commenté dans le fichier blx.conf.

**Pour configurer les core dumps sur l'hôte Linux pour l'appliance NetScaler**BLX, procédez comme suit :

- 1. Ouvrez le fichier de configuration NetScaler BLX (blx.conf) présent sur l'hôte Linux. Le chemin complet du fichier de configuration NetScaler BLX est :/etc/blx/blx.conf.
- 2. Décommentez la ligne contenant le paramètre core-dumps, puis réglez-la sur 1, enable ou yes. Par exemple : core-dumps: yes
- 3. Enregistrez le fichier blx.conf.
- 4. Redémarrez l'appliance NetScaler BLX en exécutant la commande suivante sur l'interface de ligne de commande Linux : systemctl restart blx.

## **Mettre à niveau une appliance NetScaler BLX**

#### December 6, 2023

Chaque version de NetScaler BLX propose des fonctionnalités nouvelles et mises à jour avec des fonc‑ tionnalités accrues. Citrix vous recommande de mettre à niveau l'appliance NetScaler BLX vers la dernière version pour bénéficier des nouvelles fonctionnalités et des corrections de bogues. Une liste complète des améliorations, des problèmes connus et des corrections de bogues est incluse dans les notes de mise à jour accompagnant chaque annonce de publication.

## **[Avant de mettre à](https://docs.netscaler.com/fr-fr/citrix-adc/current-release/citrix-adc-release-notes.html) niveau une appliance NetScaler BLX**

Avant de commencer le processus de mise à niveau, assurez‑vous de vérifier les points suivants :

- Évaluez le contrat de support de votre organisation. Documentez le contrat de support et les coordonnées du support technique Citrix ou du partenaire agréé Citrix.
- Il est également important de comprendre le cadre de licence et les types de licences qui peuvent être utilisés avant de commencer la mise à niveau. Pour plus d'informations, consultez la section Gestion des licences NetScaler BLX.
- Consultez la rubrique Commandes, paramètres et OID SNMP nouveaux et obsolètes .
- Consultez la rubrique FAQ .
- Vérifiez les procédu[res de mise à niveau ave](https://docs.netscaler.com/fr-fr/blx/13-1/licensing-blx.html)c un environnement de test.

## **Étapes de mise à niveau [d](https://docs.netscaler.com/en-us/blx/13-1/faqs-blx.html)'une appliance NetScaler BLX**

La mise à niveau d'une appliance NetScaler BLX comprend les étapes suivantes :

- 1. Téléchargez le package de version de NetScaler BLX souhaité sur l'hôte Linux pour effectuer la mise à niveau.
- 2. Extrayez le package de version de NetScaler BLX sur l'hôte Linux.
- 3. Exécutez la commande sur l'interface de ligne de commande de l'hôte Linux pour mettre à niveau l'appliance NetScaler BLX.

**Pour télécharger un package d'installation de NetScaler BLX**sur l'hôte Linux, procédez comme suit :

- 1. Accédez à la page officielle des téléchargements de NetScaler BLX.
- 2. Accédez à la **version de NetScaler souhaitée > à la page** de création d'images **NetScaler BLX.**
- 3. Téléchargez le package de version de NetScaler BLX sur l'[hôte Linu](https://www.citrix.com/downloads/citrix-adc/bare-metal-adc/)x.

**Pour mettre à niveau une appliance NetScaler BLX à l'aide de l'interface de ligne de commande de l'hôte Linux, procédez**comme suit :

1. Décompressez le package de version de NetScaler BLX, puis remplacez le répertoire de travail par le répertoire de version de NetScaler BLX extrait :

```
1 tar -zxvf blx-<release number>-<br/>build-number>.tar.gz
2
3 cd <path to the extracted NetScaler BLX release package directory>
4 <!--NeedCopy-->
```
#### **Exemple de sortie** :

L'exemple de sortie suivant montre qu'un package d'installation de NetScaler BLX  $blx$ -13.1-27.59.tar.gz, déjà téléchargé dans le répertoire /var/blxinstall d'un hôte Linux, n'est pas traité. Ensuite, le répertoire de travail est remplacé par le répertoire extrait blx-13.1-27.59.

```
1 > cd /var/blxinstall
 2
3 > tar -zxvf blx-13.1-27.59.tar.gz
4
5 > cd blx-13.1-27.59
6
7 > pwd
8 /var/blxinstall/blx-13.1-27.59
9
10 <!--NeedCopy-->
```
- 2. Mettez à niveau l'appliance NetScaler BLX exécutée sur un hôte Red Hat Enterprise Linux (RHEL) ou un hôte Linux basé sur Debian.
	- Exécutez la commande suivante sur un hôte basé sur Red Hat Enterprise Linux (RHEL) :

```
1 yum – y install ./\starrpm
2 <!--NeedCopy-->
```
• Exécutez la commande suivante sur un hôte Linux basé sur Debian :

```
apt - v install ./*deb
2 <!--NeedCopy-->
```
## **Vérifier l'état des entités sur l'appliance NetScaler BLX après la mise à niveau**

Après la mise à niveau de l'appliance NetScaler BLX, vérifiez l'état des entités suivantes :

- Les serveurs virtuels sont en état UP
- Les moniteurs sont en état UP
- Tous les certificats sont présents sur l'appliance
- Toutes les licences sont présentes sur l'appliance

## **FAQ et résolution des problèmes**

December 6, 2023

#### **Qu'est‑ce que NetScaler BLX ?**

Il s'agit d'une version logicielle bare metal de NetScaler qui s'exécute sur un hôte Linux sous la forme d'un ensemble de processus.

#### **Pourquoi une version bare metal de NetScaler est‑elle nécessaire ?**

Les appliances NetScaler BLX offrent de la simplicité, sans surcharger les machines virtuelles, pour de meilleures performances. Vous pouvez également exécuter une appliance NetScaler BLX sur le matériel serveur de votre choix.

## **Quelle est la différence entre les appliances NetScaler BLX, CPX et VPX ?**

Ce sont toutes des versions logicielles de NetScaler, mais NetScaler VPX est une appliance virtuelle qui doit s'exécuter sur un hyperviseur installé sur le serveur.

NetScaler CPX est une version conteneurisée de NetScaler, qui doit résider dans un conteneur. NetScaler BLX est un progiciel léger qui s'exécute en mode natif sur les systèmes Linux.

## **Quand les utiliser ?**

NetScaler VPX, CPX et BLX constituent la gamme d'ADC centrée sur les logiciels la plus complète du secteur pour faciliter la transition vers le multicloud hybride. Le tableau suivant donne des conseils sur les différences et les cas d'utilisation.

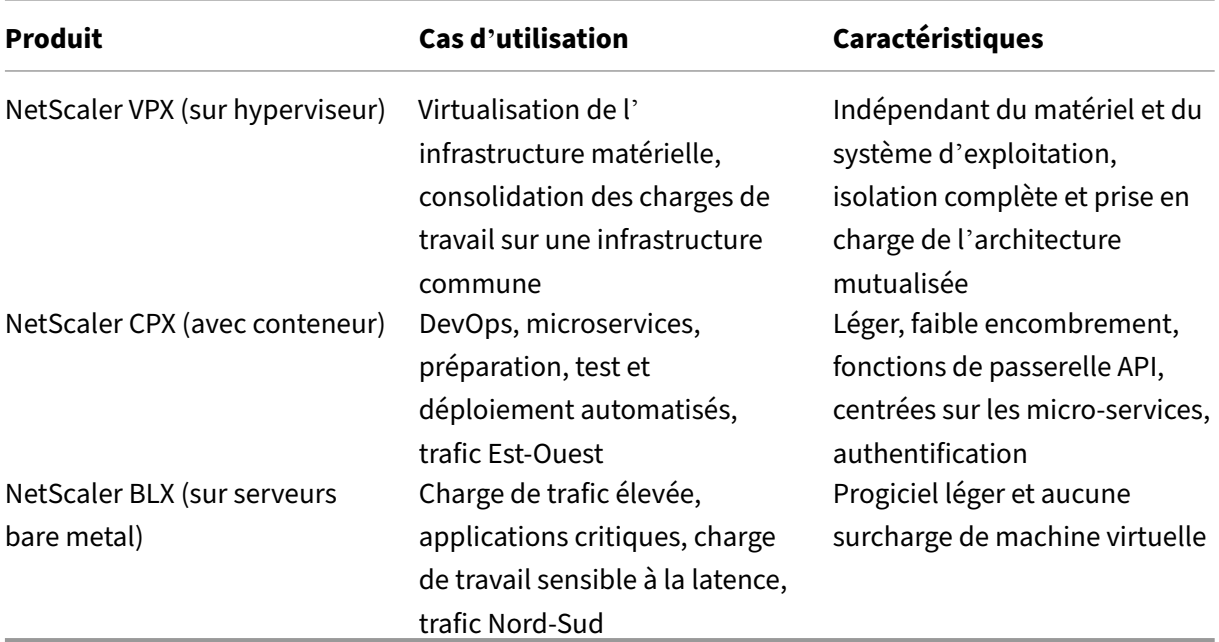

## **Que signifie l'absence d'hyperviseur ou de conteneur ?**

En l'absence de couche de traduction ni de conteneur d'hyperviseur, le logiciel NetScaler BLX a un meilleur contrôle sur le matériel sous‑jacent, ce qui améliore les performances. Cela signifie égale‑ ment qu'il n'y a aucun coût supplémentaire pour le logiciel d'hyperviseur.

## **Puis‑je exécuter une appliance NetScaler BLX sur n'importe quel matériel serveur ?**

Oui, il n'existe pas de liste de compatibilité matérielle (HCL) car le matériel n'a pas d'importance.

## **Comment puis‑je installer l'appliance NetScaler BLX sur un serveur Linux ?**

NetScaler BLX est distribué en tant que format de fichier .rpm (Red Hat Package Manager) et .deb (basé sur Debian). Ces deux formats sont utilisés dans de nombreuses distributions Linux et sont devenus un standard de facto dans l'industrie.

## **Puis‑je automatiser le déploiement du logiciel NetScaler BLX ?**

Oui. Tout outil de déploiement logiciel du centre de données qui prend en charge .rpm ou .deb peut déployer l'appliance NetScaler BLX. Citrix Application Delivery Manager (ADM) peut également déployer des appliances NetScaler BLX.

## **Si NetScaler BLX est installé sur un serveur doté d'un système d'exploitation Linux, puis‑je installer d'autres packages ou applications Linux standard sur le même serveur ?**

Oui, d'autres packages ou applications Linux standard peuvent fonctionner avec NetScaler BLX.

## **Comment est intégré NetScaler BLX ?**

NetScaler BLX est disponible dans les éditions standard de NetScaler : Standard, Advanced et Pre‑ mium

## **Comment acheter une appliance NetScaler BLX ?**

NetScaler BLX donne droit à la capacité groupée et au tarif d'abonnement à des processeurs virtuels. Dans le cas d'un abonnement vCPU, la licence est appliquée au logiciel en fonction du nombre de processeurs utilisés par NetScaler BLX. Dans Pooled Capacity, chaque NetScaler BLX déployé consomme une instance en plus de la capacité de traitement correspondante.

## **Une licence NetScaler actuellement utilisée pour une appliance NetScaler VPX peut‑elle être utilisée pour une appliance NetScaler BLX ?**

Oui, une licence groupée Citrix peut également être utilisée pour une appliance NetScaler BLX.

## **Une appliance NetScaler BLX peut‑elle être déployée en mode à bras unique et en mode à deux bras en même temps ?**

Oui.

## **Une appliance NetScaler BLX utilise‑t‑elle sa propre pile réseau ou utilise‑t‑elle la pile réseau de l'hôte Linux ?**

Une appliance NetScaler BLX en mode dédié utilise sa propre pile réseau. En mode partagé, l'appli‑ ance NetScaler BLX utilise la pile réseau de l'hôte Linux.

## **Les appliances NetScaler BLX prennent‑elles en charge la haute disponibilité ?**

La haute disponibilité est prise en charge pour les appliances NetScaler BLX uniquement si elles sont déployées en mode dédié. Pour plus d'informations sur la configuration de la haute disponibilité, voir Haute disponibilité

## **Pouvez‑vous configurer une paire de haute disponibilité entre une appliance [NetScaler BLX en](https://docs.netscaler.com/fr-fr/citrix-adc/13-1/system/high-availability-introduction.html) mode partagé et une appliance NetScaler BLX en mode dédié ?**

Non.

## **Pouvez‑vous configurer une paire de haute disponibilité entre une appliance NetScaler BLX et une appliance NetScaler VPX ou CPX ?**

Non.

## **Une appliance NetScaler BLX peut‑elle s'exécuter sur une machine virtuelle Linux virtualisée ?**

Oui, une appliance NetScaler BLX en mode non DPDK peut être exécutée sur une machine virtuelle Linux virtualisée.

## **Une appliance NetScaler BLX est‑elle prise en charge sur les plates‑formes Linux autres que x86 ?**

Non, une appliance NetScaler BLX est prise en charge uniquement sur les plates‑formes Linux Intel ou AMD x86‑64 (64 bits).

## **Quelle est l'adresse IP de gestion d'une appliance NetScaler BLX ?**

La liste suivante répertorie l'adresse IP de gestion de l'appliance NetScaler BLX déployée en mode dédié ou partagé :

- Appliance NetScaler BLX en mode dédié : adresse IP NetScaler (NSIP)
- NetScaler BLX en mode partagé : adresse IP de l'hôte Linux

## **L'adresse IP de gestion (NSIP) d'une appliance NetScaler BLX en mode dédié a été modifiée dans le fichier de configuration BLX (blx.conf) mais l'appliance NetScaler BLX possède toujours l'ancienne adresse IP de gestion ?**

L'adresse IP de gestion d'une appliance NetScaler BLX en mode dédié est toujours l'adresse IP (paramètre ipaddress) définie dans le fichier de configuration BLX (blx.conf), sauf si elle est configurée de l'une des manières suivantes :

- **NetScaler BLX**CLI : exécutez la commande set ns config dans l'interface de ligne de com‑ mande NetScaler BLX et modifiez l'adresse IP de gestion. Les modifications de configuration apportées sont enregistrées dans le fichier de configuration enregistré de NetScaler BLX (/nsconfig/ns.conf).
- Interface graphique**NetScaler BLX** : sur l'écran de l'utilitaire de configuration de l'interface graphique NetScaler BLX, cliquez sur l'icône en forme d'engrenage dans le coin supérieur droit, cliquez sur le volet d'adresses NSIP et modifiez **l'** adresse IP de gestion.

Les modifications de configuration apportées sont enregistrées dans le fichier de configuration enregistré de NetScaler BLX (/nsconfig/ns.conf).

Les modifications apportées au fichier ns.conf ont toujours priorité sur le fichier blx.conf.

## **L'exécution de la commande systemctl start blx ne démarre pas l'appliance NetScaler BLX ?**

- Recherchez tous les journaux liés à l'erreur d'analyse du fichier de configuration BLX (/etc/blx/blx.conf) dans le fichier journal de démarrage de NetScaler BLX (/var/log/blxboot.log).
- Recherchez les journaux liés aux pannes ou à tout journal d'erreurs dans le fichier SYSLOG (/ var/log/messages).

## **L'appliance NetScaler BLX n'affiche aucun port DPDK ?**

Vérifiez que les ports hôtes Linux, à utiliser par l'appliance NetScaler BLX, sont liés au DPDK.

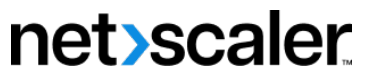

© 2024 Cloud Software Group, Inc. All rights reserved. Cloud Software Group, the Cloud Software Group logo, and other marks appearing herein are property of Cloud Software Group, Inc. and/or one or more of its subsidiaries, and may be registered with the U.S. Patent and Trademark Office and in other countries. All other marks are the property of their respective owner(s).

© 1999–2024 Cloud Software Group, Inc. All rights reserved. 58